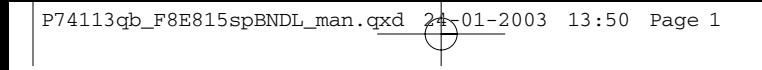

 $\overline{a}$ 

 $\overline{a}$ 

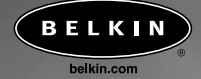

## **Belkin Corporation**

501 West Walnut Street Compton • CA • 90220 • USA Tel: 310.898.1100 Fax: 310.898.1111

## **Belkin Components, Ltd.**

Express Business Park Shipton Way • Rushden • NN10 6GL Regno Unito Tel: +44 (0) 1933 35 2000 Fax: +44 (0) 1933 31 2000

#### **Belkin Components B.V.**

Starparc Building • Boeing Avenue 333 1119 PH Schiphol-Rijk • Paesi Bassi Tel: +31 (0) 20 654 7300 Fax: +31 (0) 20 654 7349

#### **Belkin, Ltd.**

7 Bowen Crescent • West Gosford NSW 2250 • Australia Tel: +61 (0) 2 4372 8600 Fax: +61 (0) 2 4372 8603

## **Assistenza tecnica Belkin**

US: 310.898.1100 ext. 2263 800.223.5546 ext. 2263 Europa: 00 800 223 55 460 Australia: 1800 666 040

© 2003 Belkin Corporation. Tutti i diritti riservati. Tutti i nomi commerciali sono marchi registrati dai rispettivi produttori elencati.

# P74113qb

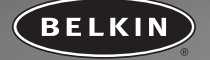

**Wireless Keyboard and Mouse User Manual**

**Guide d'utilisation – clavier et souris sans fil**

**Manual del Usuario del Ratón y Teclado Inalámbricos** 

**Manual do utilizador para teclado e rato sem fio**

**Manuel de l'utilisateur du clavier et de la souris sans fil**

**Bedienungsanleitung für drahtlose Tastatur und Maus**

**Handleiding voor uw draadloze toetsenbord en muis**

**Manuale utente per tastiera e mouse wireless**

**F8E815spBNDL**

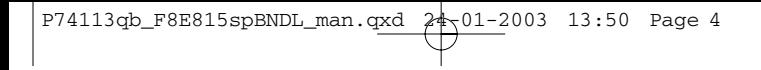

 $\overline{a}$ 

 $\overline{a}$ 

 $\overline{a}$ 

ł

 $\overline{a}$ 

# **Table of Contents**

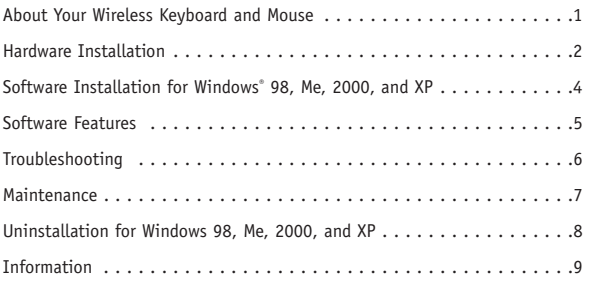

**En**

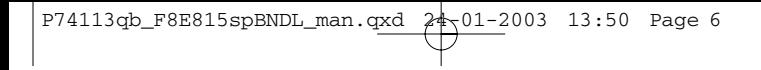

 $\overline{a}$ 

 $\overline{a}$ 

# **About Your Wireless Keyboard and Mouse**

**En**

Welcome to the freedom of wireless computing. Engineered with digital radio technology, your keyboard and mouse are designed to work wherever you are most comfortable within its 6-foot operating range. This advanced technology does not require "line of sight" for operation. We have eliminated the cable clutter and added enhanced features such as one-touch Internet and multimedia keys that give you quick access to the Web or your CD/DVD media.

The receiver connects to the PS/2 mouse port (green connector) and the PS/2 keyboard port (purple connector) of your computer.

## **Battery Life**

Under average usage, 3-4 hours per day, the batteries should last for approximately one month.

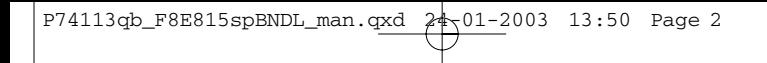

# **Hardware Installation**

- **1.** Be sure that your computer is turned off.
- **2.** Connect the receiver to your computer. The receiver has a 2-head connector for the keyboard and mouse connections (purple is for the keyboard and green is for the mouse.) They also have pictures on the top of the connector to identify them. Your computer should either have the same color scheme or there will be a picture next to the plug to identify it.
- **3.** Install the batteries into your keyboard and mouse. Please make sure you follow the picture on the inside compartment for the batteries to make sure the batteries are installed correctly. Refer to Fig. 1 and Fig. 2 below.

Battery Compartment **Reset Button** 

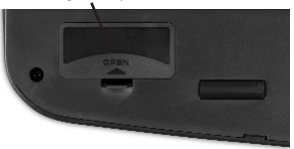

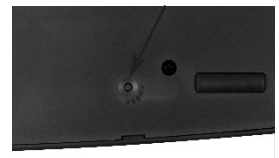

Fig. 1 Keyboard Bottom

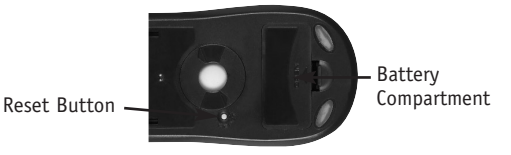

Fig. 2 Mouse Bottom

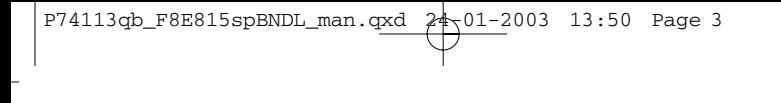

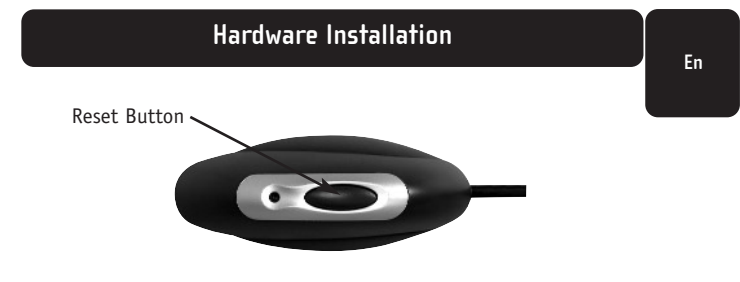

- Fig. 3 Receiver Top
- **4.** Turn your computer on.
- **5.** The receiver was set by the factory to automatically scan for and synchronize the keyboard and mouse once the computer is turned on. The keyboard and mouse should now be functioning.
- **6.** If the automatic synchronization does not occur, please see the Troubleshooting section.

# **Software Installation for Windows 98, Me, 2000, and XP**

Note: *The keyboard and mouse should now be functioning. If not, repeat the setup instructions. The software can now be installed.*

**Warning:** It is recommended that you uninstall any previously installed keyboard and mouse software prior to installing your new Belkin software.

- **1.** Make sure the computer is on.
- **2.** Insert the CD into the computer.
- **3.** If you have no previously installed keyboard or mouse software, click "OK" and the installation will begin. Follow the on-screen instructions.
- **4.** Upon completion of installation, you will be prompted to restart your computer. You must restart at this time for the software to function.

# **Software Features**

## **Keyboard**

Using your mouse, right-click on the keyboard icon in your system tray located at the bottom right of your screen. This will open the dialog box.

The dialog box allows you to hide the keyboard icon, set your OSD (on-screen display) time-out, and provides "About" for the software.

## **Mouse**

Using your mouse, right-click on the mouse icon in your system tray located at the bottom right of your screen. This will open the dialog box.

The dialog box allows you to hide the mouse icon, select "Set Mouse Properties", and provides "About" for the software.

**5**

# **Troubleshooting**

## **The keyboard and/or mouse is/are not detected or do not work after installation.**

- Make sure the receiver cables are plugged into the PS/2 mouse port and PS/2 keyboard port. Do not unplug or plug-in the receiver cable while the computer is on.
- For optimal performance, place the receiver at least eight inches (20 centimeters) away from the computer monitor, the computer, any external storage devices, or other electrical devices.
- Make sure you have properly installed the batteries. Check to make sure the batteries you have installed are not dead (you can do this by installing them into another device).
- You may have other system devices that are conflicting with the mouse and/or the keyboard. Check the IRQ/address settings of these devices for conflicts and change the settings as required. Refer to your computer documentation to make these changes.
- Make sure you have properly established communication/synchronization between the receiver and the mouse and keyboard.
- If the keyboard and/or mouse are not working, make sure that the LED on the keyboard and/or the mouse start flashing when you push any of the keyboard keys, mouse buttons, or move the mouse. If the LED does not flash, check to make sure you have installed the batteries correctly.
- When the keyboard or mouse LEDs are flashing, the LED on the receiver should also flash to indicate they are speaking to each other. If the LED on the receiver does not flash, it means that the devices have not connected properly. Push the reset button on the receiver. Within five seconds, push the reset buttons on the mouse and on the keyboard. Refer to Fig. 1, Fig. 2, and Fig. 3 in the Hardware Installation section.

# **The mouse pointer becomes choppy on-screen or the keyboard does not register keystrokes.**

• Remove batteries and replace with a fresh set.

# **Maintenance**

A self-cleaning ball cage helps prevent dust and lint from building up around the ball. However, if the pointer should skip or move abnormally on the screen, we recommend you clean your mouse manually. Note: This only applies to mice that have a ball mechanism.

- **1.** Turn the retainer ring counter-clockwise to remove. The ball can now be removed.
- **2.** Wipe the ball with a clean lint-free cloth.
- **3.** Blow into the ball cage to dislodge any dust and lint.
- **4.** If there is build-up on the rubber rollers inside the ball cage, clean using a cotton swab with isopropyl alcohol (applied sparingly to the swab) to remove any debris.
- **5.** Use a damp rag to clean the outer surface of your mouse (do not use any harsh cleaning agents such as cleanser or alcohol).

**En**

# **Uninstallation for Windows 98, Me, 2000, and XP**

- **1.** Select "Settings".
- **2.** Select "Control Panel".
- **3.** Select "Add/Remove Programs".
- **4.** Select "Belkin Wireless driver", then click on "Add/Remove".
- **5.** You will be asked if you are sure if you want to remove selected application and all of its components. Click on "Yes".

The uninstall process will begin. Follow the on-screen instructions to complete the process.

# **Information**

**En**

## **FCC Statement**

# **DECLARATION OF CONFORMITY WITH FCC RULES FOR ELECTROMAGNETIC COMPATIBILITY**

We, Belkin Corporation, of 501 West Walnut Street, Compton, CA 90220, declare under our sole responsibility that the product,

F8E815spBNDL

to which this declaration relates,

complies with Part 15 of the FCC Rules. Operation is subject to the following two conditions: (1) this device may not cause harmful interference, and (2) this device must accept any interference received, including interference that may cause undesired operation.

## **CE Declaration of Conformity**

We, Belkin Corporation, declare under our sole responsibility, that the F8E815spBNDL to which this declaration relates, is in conformity with EN55022, EN61000-3-2, EN61000-3-3, and EN55024.

## **Caution: Exposure to Radio Frequency Radiation.**

The radiated output power of this device is far below the FCC radio frequency

exposure limits. Nevertheless, the device shall be used in such manner that the potential for human contact normal operation is minimized.

When connecting an external antenna to the device, the antenna shall be placed

in such a manner to minimize the potential for human contact during normal

operation. In order to avoid the possibility of exceeding the FCC radio frequency exposure limits, human proximity to the antenna shall not be less than 20cm (8inches) during normal operation.

### **Federal Communications Commission Notice**

This equipment has been tested and found to comply with the limits for a Class B digital device, pursuant to Part 15 of the FCC Rules. These limits are designed to provide reasonable protection against harmful interference in a residential installation.

This equipment generates, uses, and can radiate radio frequency energy. If not installed and used in accordance with the instructions, it may cause harmful

interference to radio or television reception, which can be determined by turning

the equipment off and on, the user is encouraged to try and correct the interference by one or more of the following measures:

- Reorient or relocate the receiving antenna.
- Increase the distance between the equipment and the receiver.
- Connect the equipment to an outlet on a circuit different from that to which the receiver is connected.
- Consult the dealer or an experienced radio/TV technician for help.

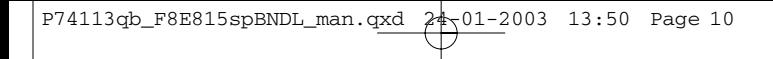

# **Information**

## **Modifications**

The FCC requires the user to be notified that any changes or modifications to this device that are not expressly approved by Belkin Components may void the users authority to operate the equipment.

### **Belkin Corporation Limited Lifetime Product Warranty**

Belkin Corporation warrants this product against defects in materials and workmanship for its lifetime. If a defect is discovered, Belkin will, at its option, repair or replace the product at no charge provided it is returned during the warranty period, with transportation charges prepaid,

to the authorized Belkin dealer from whom you purchased the product. Proof of purchase may be required.

This warranty does not apply if the product has been damaged by accident, abuse, misuse, or misapplication; if the product has been modified without the written permission of Belkin; or if any Belkin serial number has been removed or defaced.

THE WARRANTY AND REMEDIES SET FORTH ABOVE ARE EXCLUSIVE IN LIEU OF ALL OTHERS, WHETHER ORAL OR WRITTEN, EXPRESSED OR IMPLIED. BELKIN SPECIFICALLY DISCLAIMS ANY AND ALL IMPLIED WARRANTIES, INCLUDING, WITHOUT LIMITATION, WARRANTIES OF MERCHANTABILITY AND FITNESS FOR A PARTICULAR PURPOSE.

No Belkin dealer, agent, or employee is authorized to make any modification, extension, or addition to this warranty.

BELKIN IS NOT RESPONSIBLE FOR SPECIAL, INCIDENTAL, OR CONSEQUENTIAL DAMAGES RESULTING FROM ANY BREACH OF WARRANTY, OR UNDER ANY OTHER LEGAL THEORY, INCLUDING BUT NOT LIMITED TO, LOST PROFITS, DOWNTIME, GOODWILL, DAMAGE TO OR REPROGRAMMING, OR REPRODUCING ANY PROGRAM OR DATA STORED IN, OR USED WITH, BELKIN PRODUCTS.

Some states do not allow the exclusion or limitation of incidental or consequential damages or exclusions of implied warranties, so the above limitations of exclusions may not apply to you. This warranty gives you specific legal rights, and you may also have other rights that vary from state to state.

# **Information**

# **Canada- Industry Canada (IC)**

The wireless radio of this device complies with RSS 139 & RSS 210 Industry Canada. This Class B digital complies with Canadian ICES-003.

Cet appareil numérique de la classe B conforme á la norme NMB-003 du Canada.

# **Europe-European Union Notice**

Radio products with the CE 0560 or CE alert marking comply with the R&TTE Directive (1995/5/EC) issued by the Commission of the European Community.

Compliance with this directive implies conformity to the following European Norms (in brackets are the equivalent international standards).

- EN 60950 (IEC60950) Product Safety
- EN 300 328 Technical requirement for radio equipment
- ETS 300 826 General EMC requirements for radio equipment.

To determine the type of transmitter, check the identification label on your Belkin product.

Products with the CE marking comply with the EMC Directive (89/336/EEC) and the Low Voltage Directive (72/23/EEC) issued by the Commission of the European Community. Compliance with these directives implies conformity to the following European Norms (in brackets are the equivalent international standards).

- EN 55022 (CISPR 22) Electromagnetic Interference
- EN 55024 (IEC61000-4-2,3,4,5,6,8,11)- Electromagnetic Immunity
- EN 61000-3-2 (IEC610000-3-2) Power Line Harmonics
- EN 61000-3-3 (IEC610000) Power Line Flicker
- EN 60950 (IEC60950) Product Safety

Products that contain the radio transmitter are labeled with CE 0560 or CE alert marking and may also carry the CE logo.

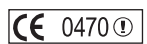

**En**

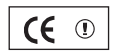

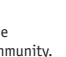

 $\epsilon$ 

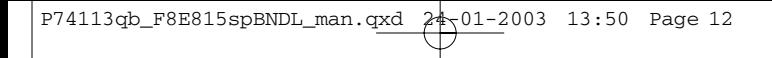

# **Information**

# **Belkin Components Limited Lifetime Product Warranty**

Belkin Components warrants this product against defects in materials and workmanship for its lifetime. If a defect is discovered, Belkin will, at its option, repair or replace the product at no charge provided it is returned during the warranty period, with transportation charges prepaid, to the authorized Belkin dealer from whom you purchased the product. Proof of purchase may be required.

This warranty does not apply if the product has been damaged by accident, abuse, misuse, or misapplication; if the product has been modified without the written permission of Belkin; or if any Belkin serial number has been removed or defaced.

THE WARRANTY AND REMEDIES SET FORTH ABOVE ARE EXCLUSIVE IN LIEU OF ALL OTHERS, WHETHER ORAL OR WRITTEN, EXPRESSED OR IMPLIED. BELKIN SPECIFICALLY DISCLAIMS ANY AND ALL IMPLIED WARRANTIES, INCLUDING, WITHOUT LIMITATION, WARRANTIES OF MERCHANTABILITY AND FITNESS FOR A PARTICULAR PURPOSE.

No Belkin dealer, agent, or employee is authorized to make any modification, extension, or addition to this warranty.

BELKIN IS NOT RESPONSIBLE FOR SPECIAL, INCIDENTAL, OR CONSEQUENTIAL DAMAGES RESULTING FROM ANY BREACH OF WARRANTY, OR UNDER ANY OTHER LEGAL THEORY, INCLUDING BUT NOT LIMITED TO, LOST PROFITS, DOWNTIME, GOODWILL, DAMAGE TO OR REPROGRAMMING, OR REPRODUCING ANY PROGRAM OR DATA STORED IN, OR USED WITH, BELKIN PRODUCTS.

Some states do not allow the exclusion or limitation of incidental or consequential damages or exclusions of implied warranties, so the above limitations of exclusions may not apply to you. This warranty gives you specific legal rights, and you may also have other rights that vary from state to state.

**12**

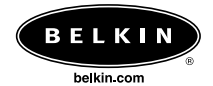

#### **Belkin Corporation**

501 West Walnut Street Compton • CA • 90220 • USA Tel: 310.898.1100 Fax: 310.898.1111

## **Belkin Components, Ltd.**

Express Business Park Shipton Way • Rushden • NN10 6GL United Kingdom Tel: +44 (0) 1933 35 2000 Fax: +44 (0) 1933 31 2000

## **Belkin Components B.V.**

Starparc Building • Boeing Avenue 333 1119 PH Schiphol-Rijk • The Netherlands Tel: +31 (0) 20 654 7300 Fax: +31 (0) 20 654 7349

#### **Belkin, Ltd.**

7 Bowen Crescent • West Gosford NSW 2250 • Australia Tel: +61 (0) 2 4372 8600 Fax: +61 (0) 2 4372 8603

#### **Belkin Tech Support**

US: 310.898.1100 ext. 2263 800.223.5546 ext. 2263 Europe: 00 800 223 55 460 Australia: 1800 666 040

© 2003 Belkin Corporation. All rights reserved. All trade names are registered trademarks of respective manufacturers listed.

# P74113qb

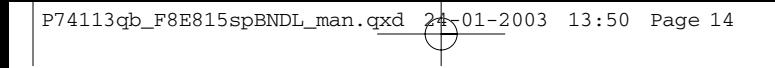

 $\overline{a}$ 

 $\overline{a}$ 

 $\overline{a}$ 

ł

 $\overline{a}$ 

# **Table des matières**

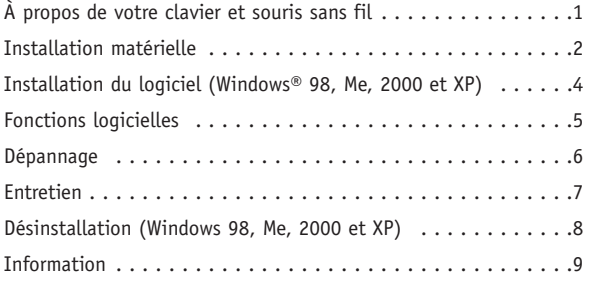

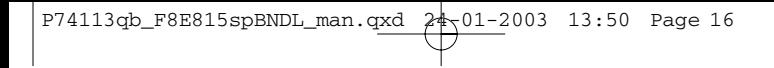

 $\overline{a}$ 

 $\overline{a}$ 

# **À propos de votre clavier et souris sans fil**

Bienvenue à l'informatique sans fil. Conçus selon la technologie radioélectrique numérique, votre clavier et votre souris peuvent fonctionner dans un rayon de 6 pieds, là où vous vous sentez le plus à l'aise. Cette technologie évoluée n'a pas besoin de « visibilité en direct » pour fonctionner. Nous avons éliminé l'encombrement des câbles et ajouté des fonctions évoluées, comme l'accès monotouche à Internet et au multimédia, qui vous permettent d'accéder rapidement au Web ou à votre lecteur de CD ou DVD.

Le récepteur se connecte au port souris PS/2 (connecteur vert) et au port clavier PS/2 (connecteur pourpre) de votre ordinateur.

## **Durée de vie des piles**

Suivant une utilisation moyenne de 3 à 4 heures par jour, les piles devraient durer environ un mois.

**Ca**

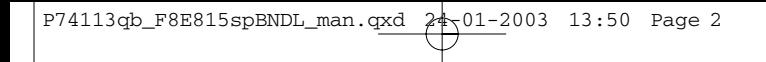

# **Installation matérielle**

- **1.** Assurez-vous que votre ordinateur est éteint.
- **2.** Connectez le récepteur à votre ordinateur. Le récepteur comprend un connecteur à deux têtes pour le raccordement du clavier et de la souris (pourpre et vert, respectivement.) Une image dans le haut du connecteur identifie chaque fiche. Votre ordinateur doit avoir soit la même couleur d'identification, soit une image qui identifie la fiche.
- **3.** Insérez les piles dans votre clavier et votre souris. Guidez-vous sur l'image dans le compartiment à piles pour les installer correctement. Voir les figures 1 et 2 ci-dessous.

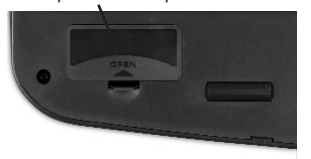

Compartiment à piles Bouton de réinitialisation

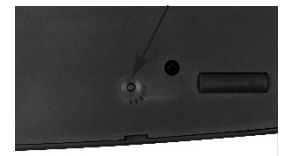

Fig. 1 Dessous du clavier

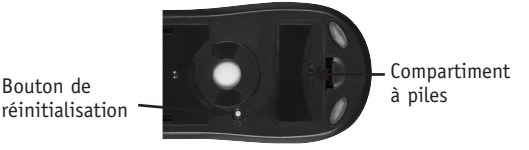

Fig. 2 Dessous de la souris

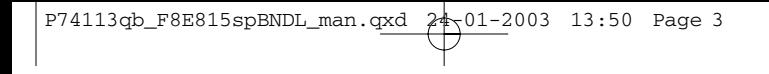

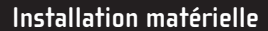

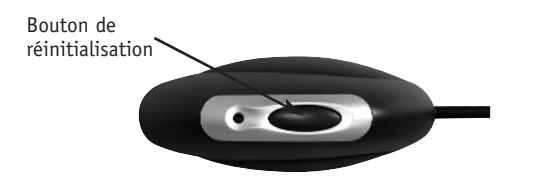

**Ca**

- Fig. 3 Dessus du récepteur
- **4.** Allumez votre ordinateur.
- **5.** Le récepteur a été réglé en usine pour analyser et synchroniser automatiquement le clavier et la souris une fois que l'ordinateur est allumé. Le clavier et la souris devraient maintenant fonctionner.
- **6.** Si la synchronisation ne se fait pas automatiquement, consultez la section Dépannage.

# **Installation du logiciel (Windows 98, Me, 2000 et XP)**

Note: *Le clavier et la souris devraient maintenant fonctionner. Sinon, refaites les étapes de configuration. Vous pouvez maintenant installer le logiciel.*

**Avertissement :** Il est recommandé de désinstaller tout logiciel pour souris et clavier présent sur votre système avant d'installer votre nouveau logiciel Belkin.

- **1.** Assurez-vous que l'ordinateur est allumé.
- **2.** Insérez le CD dans votre lecteur.
- **3.** Si aucun logiciel pour clavier ou souris n'est installé sur votre ordinateur, cliquez sur « OK » pour commencer l'installation. Suivez les instructions à l'écran.
- **4.** Une fois l'installation terminée, vous serez invité à redémarrer votre ordinateur. Vous devez le redémarrer à cette étape-ci pour activer le logiciel.

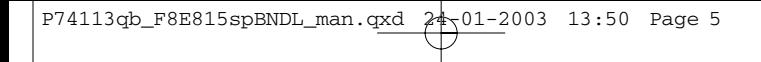

# **Fonctions logicielles**

## **Clavier**

Avec le bouton droit de la souris, cliquez sur l'icône de clavier dans la barre d'état système située dans le coin inférieur droit de l'écran. La boîte de dialogue s'ouvrira.

Cette boîte de dialogue vous permet de masquer l'icône de clavier, de définir le délai de temporisation du paramétrage à l'écran (OSD) et d'afficher des informations à propos du logiciel.

## **Souris**

Avec le bouton droit de la souris, cliquez sur l'icône de souris dans la barre d'état système située dans le coin inférieur droit de l'écran. La boîte de dialogue s'ouvrira.

Cette boîte de dialogue vous permet de masquer l'icône de souris, de configurer la souris et d'afficher des informations à propos du logiciel.

**Ca**

# **Dépannage**

## **Le clavier et/ou la souris ne sont pas détectés ou ne fonctionnent pas après l'installation.**

- Vérifiez que les câbles du récepteur sont branchés sur les ports souris et clavier PS/2. Évitez de brancher ou de débrancher les câbles lorsque l'ordinateur est allumé.
- Pour un rendement optimal, placez le récepteur à une distance d'au moins huit pouces (20 cm) du moniteur, de l'ordinateur ou de tout dispositif de stockage externe ou électrique.
- Vérifiez que les piles ont été installées correctement. Assurez-vous qu'elles ne sont pas déchargées (vous pouvez le vérifier en les installant sur un autre dispositif).
- Il se pourrait que d'autres dispositifs soient en conflit avec la souris et/ou le clavier. Vérifiez les réglages IRQ ou d'adresse de ces dispositifs et faites des modifications s'il y a lieu. Consultez la documentation de votre ordinateur pour savoir comment apporter ces modifications.
- Assurez-vous que la communication ou la synchronisation entre le récepteur, la souris et le clavier a été établie correctement.
- Si le clavier ou la souris ne fonctionne pas, assurez-vous que le voyant sur le clavier ou la souris clignote lorsque vous appuyez sur n'importe quelle touche du clavier ou bouton de la souris, ou que vous bougez la souris. Si le voyant ne clignote pas, vérifiez que les piles ont été installées correctement.
- Lorsque le voyant du clavier ou de la souris clignote, celui du récepteur doit aussi clignoter pour indiquer que la communication a été établie entre les deux. Si le voyant sur le récepteur ne clignote pas, cela signifie que les dispositifs ne sont pas connectés correctement. Appuyez sur le bouton de réinitialisation du récepteur. Cinq secondes plus tard, appuyez sur les boutons de réinitialisation de la souris et du clavier. Voir les figures 1, 2 et 3 de la section Installation matérielle.

## **Le pointeur de la souris s'affiche de façon irrégulière à l'écran, ou le clavier n'enregistre pas les caractères tapés.**

• Enlevez les piles et remplacez-les par des nouvelles.

# **Entretien**

Une cage de retenue de boule autonettoyante empêche l'accumulation de poussières et de charpies autour de la boule. Cependant, si le pointeur saute ou se déplace anormalement à l'écran, nous vous recommandons de nettoyer manuellement votre souris. Note : Cela ne s'applique qu'aux souris dotées d'un mécanisme à boule.

- **1.** Tournez l'anneau de retenue dans le sens inverse des aiguilles d'une montre pour enlever la boule. Vous pouvez maintenant retirer la boule.
- **2.** Essuyez la boule à l'aide d'un chiffon sans charpie.
- **3.** Soufflez dans la cage pour éliminer toute poussière ou charpie.
- **4.** S'il y a accumulation sur les billes de caoutchouc à l'intérieur de la cage, enlevez-la à l'aide d'un bâtonnet ouaté légèrement imbibé d'alcool isopropylique.
- **5.** Nettoyez la surface extérieure à l'aide d'un chiffon humide (n'utilisez pas de produit nettoyant rude comme un détergent ou de l'alcool).

**7**

# **Désinstallation (Windows 98, Me, 2000 et XP)**

- **1.** Sélectionnez « Settings » (Paramètres).
- **2.** Cliquez sur « Control Panel » (Panneau de configuration).
- **3.** Sélectionnez « Add/Remove Programs » (Ajout/Suppression de programmes).
- **4.** Sélectionnez « Belkin Wireless Driver » (pilote sans fil Belkin), puis cliquez sur « Add/Remove » (Ajouter/Supprimer).
- **5.** On vous demandera si vous êtes certain de vouloir supprimer l'application sélectionnée et tous ses composants. Cliquez sur « Yes » (Oui).

Le processus de désinstallation commencera. Suivez les instructions à l'écran jusqu'à la fin du processus.

# **Information**

## **Déclaration FCC**

# **DÉCLARATION DE CONFORMITÉ À LA RÉGLEMENTATION FCC EN MATIÈRE DE COMPATIBILITÉ ÉLECTROMAGNÉTIQUE**

Nous, Belkin Corporation, sis au 501 West Walnut Street, Compton, CA 90220, déclarons sous notre seule responsabilité que le produit :

F8E815spBNDL

auquel se réfère la présente déclaration,

est conforme aux normes énoncées à l'alinéa 15 de la réglementation FCC. Le fonctionnement est assujetti aux deux conditions suivantes : (1) cet appareil ne peut pas provoquer d'interférence nuisible, et (2) cet appareil doit accepter toute interférence reçue, y compris des interférences pouvant entraîner un fonctionnement non désiré.

## **Déclaration de conformité CE**

Nous, Belkin Corporation, déclarons sous notre seule responsabilité que le produit F8E815spBNDL, auquel se réfère la présente déclaration, est conforme aux normes EN55022, EN61000-3-2, EN61000-3-3 et EN55024.

#### **Attention : Exposition à des rayonnements à fréquence radioélectrique.**

La puissance des rayonnements émis par cet appareil est bien inférieure aux limites fixées par la FCC en matière d'exposition aux rayonnements à fréquence radioélectrique. Néanmoins, cet appareil doit être utilisé de façon à minimiser, en fonctionnement normal, les risques de contact avec des personnes.

Si une antenne externe est connectée à l'appareil, celle-ci doit être placée de telle sorte que, en fonctionnement normal, les risques de contact avec des personnes soient minimes. Pour être sûr de ne pas dépasser les limites fixées par la FCC en matière d'exposition aux rayonnements à fréquence radioélectrique, les personnes doivent se tenir à au moins 20 cm (8 pouces) de l'antenne pendant le fonctionnement normal.

#### **Avis de la Federal Communications Commission**

Cet appareil a été testé et jugé conforme aux limites imposées pour les unités numériques de classe B, en vertu de l'alinéa 15 de la réglementation FCC. Ces limites visent à assurer une protection raisonnable contre les interférences en milieu résidentiel.

Cet appareil génère, utilise et peut émettre de l'énergie radioélectrique. S'il n'est pas installé et utilisé selon les instructions fournies, il peut causer des interférences nuisibles lors de la réception d'émissions radio ou télévisées (et il suffit, pour s'en rendre compte, d'allumer et d'éteindre l'appareil). L'utilisateur devra tenter de corriger ces interférences en prenant l'une ou plusieurs des mesures suivantes :

- Réorienter ou changer la position de l'antenne réceptrice.
- Augmenter la distance entre l'équipement et le récepteur.
- Brancher l'équipement sur une prise de courant appartenant à un circuit différent de celui sur lequel est branché le récepteur.
- Demander l'assistance du fournisseur ou d'un technicien de télé ou de radio d'expérience.

**9**

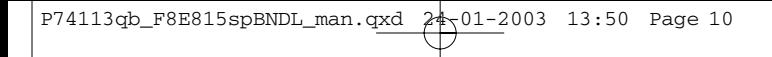

# **Information**

## **Modifications**

La FCC nous impose de faire savoir aux utilisateurs que toute modification apportée à cet appareil sans l'approbation expresse de Belkin Components peut rendre nulle l'autorisation accordée aux utilisateurs d'utiliser l'appareil.

## **Garantie à vie limitée de Belkin Corporation sur le produit**

Belkin Corporation garantit ce produit à vie contre tout défaut de matériau et de fabrication. Si l'appareil s'avère défectueux, Belkin le réparera ou le remplacera gratuitement, à sa convenance, à condition que le produit soit retourné, port payé, pendant la durée de la garantie, au dépositaire Belkin agréé duquel le produit a été acheté. Une preuve d'achat peut être exigée.

La présente garantie est caduque si le produit a été endommagé par accident, abus, usage impropre ou mauvaise application, si le produit a été modifié sans autorisation écrite de Belkin, ou si un numéro de série Belkin a été supprimé ou rendu illisible.

LA GARANTIE ET LES VOIES DE RECOURS SUSMENTIONNÉES FONT FOI EXCLUSIVEMENT ET REMPLACENT TOUTES LES AUTRES, ORALES OU ÉCRITES, EXPLICITES OU IMPLICITES. BELKIN REJETTE EXPRESSÉMENT TOUTES LES GARANTIES IMPLICITES, Y COMPRIS MAIS SANS RESTRICTION, LES GARANTIES AFFÉRENTES À LA QUALITÉ LOYALE ET MARCHANDE ET À LA POSSIBILITÉ D'UTILISATION À UNE FIN DONNÉE.

Aucun dépositaire, représentant ou employé de Belkin n'est habilité à apporter des modifications ou adjonctions à la présente garantie, ni à la proroger.

BELKIN N'EST PAS RESPONSABLE DES DOMMAGES SPÉCIAUX, DIRECTS OU INDIRECTS, DÉCOULANT D'UNE RUPTURE DE GARANTIE, OU EN VERTU DE TOUTE AUTRE THÉORIE JURIDIQUE, Y COMPRIS MAIS SANS RESTRICTION LES PERTES DE BÉNÉFICES, TEMPS D'ARRÊT, FONDS DE COMMERCE, REPROGRAMMATION OU REPRODUCTION DE PROGRAMMES OU DE DONNÉES MÉMORISÉS OU UTILISÉS AVEC DES PRODUITS BELKIN, OU DOMMAGES CAUSÉS À CES PROGRAMMES OU À CES DONNÉES.

Certains états interdisent l'exclusion ou la restriction des dommages directs ou indirects ou l'exclusion de garanties implicites, de sorte que les exclusions ou restrictions susmentionnées ne vous concernent peut-être pas. La présente garantie vous confère des droits spécifiques variables selon les états.

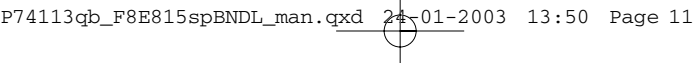

# **Information**

# **Canada – Industrie Canada (IC)**

Le composant radio sans fil de ce périphérique est conforme aux normes RSS 139 et RSS 210 d'Industrie Canada.

Ce périphérique numérique de classe B est conforme à la norme canadienne ICES-003.

Cet appareil numérique de classe B est conforme à la norme NMB-003 du Canada.

# **Europe – Avis de l'Union européenne**

Les appareils radio portant les vignettes de mise en garde CE 0560 ou CE sont conformes à la directive R&TTE (1995/5/EC) émise par la Commission de la Communauté européenne.

La conformité à cette directive implique la conformité aux normes européennes suivantes (les normes internationales équivalentes sont entre parenthèses).

- EN 60950 (IEC60950) Sécurité des produits
- EN 300 328 Exigences techniques concernant les appareils radio.
- ETS 300 826 Exigences générales CEM concernant les appareils à fréquence radio.

Pour connaître le type d'émetteur, lisez la vignette d'identification de l'appareil Belkin.

Les appareils portant la marque CE sont conformes à la directive CEM (89/336/EEC) et à la directive sur les appareils basse tension (72/23/EEC) émises par la Commission de la Communauté européenne. La conformité à ces directives implique la conformité aux normes européennes suivantes (les normes internationales équivalentes sont entre parenthèses).

- EN 55022 (CISPR 22) Interférences électromagnétiques
- EN 55024 (IEC61000-4-2,3,4,5,6,8,11) Immunité aux ondes électromagnétiques
- EN 61000-3-2 (IEC610000-3-2) Harmoniques des lignes à haute tension
- EN 61000-3-3 (IEC610000) Scintillement des lignes à haute tension
- EN 60950 (IEC60950) Sécurité des produits

Les appareils qui contiennent un radioémetteur portent une vignette de mise en garde CE 0560 ou CE et éventuellement le logo CE.

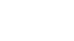

**Ca**

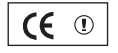

 $\mathsf{CC}$  0470  $\circ$ 

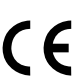

# **Information**

# **Garantie à vie limitée de Belkin Components sur le produit**

Belkin Components garantit ce produit à vie contre tout défaut de matériau et de fabrication. Si l'appareil s'avère défectueux, Belkin le réparera ou le remplacera gratuitement, à sa convenance, à condition que le produit soit retourné, port payé, pendant la durée de la garantie, au dépositaire Belkin agréé duquel le produit a été acheté. Une preuve d'achat peut être exigée.

La présente garantie est caduque si le produit a été endommagé par accident, abus, usage impropre ou mauvaise application, si le produit a été modifié sans autorisation écrite de Belkin, ou si un numéro de série Belkin a été supprimé ou rendu illisible.

LA GARANTIE ET LES VOIES DE RECOURS SUSMENTIONNÉES FONT FOI EXCLUSIVEMENT ET REMPLACENT TOUTES LES AUTRES, ORALES OU ÉCRITES, EXPLICITES OU IMPLICITES. BELKIN REJETTE EXPRESSÉMENT TOUTES LES GARANTIES IMPLICITES, Y COMPRIS MAIS SANS RESTRICTION, LES GARANTIES AFFÉRENTES À LA QUALITÉ LOYALE ET MARCHANDE ET À LA POSSIBILITÉ D'UTILISATION À UNE FIN DONNÉE.

Aucun dépositaire, représentant ou employé de Belkin n'est habilité à apporter des modifications ou adjonctions à la présente garantie, ni à la proroger.

BELKIN N'EST PAS RESPONSABLE DES DOMMAGES SPÉCIAUX, DIRECTS OU INDIRECTS, DÉCOULANT D'UNE RUPTURE DE GARANTIE, OU EN VERTU DE TOUTE AUTRE THÉORIE JURIDIQUE, Y COMPRIS MAIS SANS RESTRICTION LES PERTES DE BÉNÉFICES, TEMPS D'ARRÊT, FONDS DE COMMERCE, REPROGRAMMATION OU REPRODUCTION DE PROGRAMMES OU DE DONNÉES MÉMORISÉS OU UTILISÉS AVEC DES PRODUITS BELKIN, OU DOMMAGES CAUSÉS À CES PROGRAMMES OU À CES DONNÉES.

Certains états interdisent l'exclusion ou la restriction des dommages directs ou indirects ou l'exclusion de garanties implicites, de sorte que les exclusions ou restrictions susmentionnées ne vous concernent peut-être pas. La présente garantie vous confère des droits spécifiques variables selon les états.

**12**

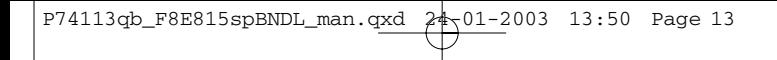

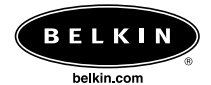

## **Belkin Corporation**

501 West Walnut Street Compton • CA • 90220 • États-Unis Tel: 310.898.1100 Fax: 310.898.1111

#### **Belkin Components, Ltd.**

Express Business Park Shipton Way • Rushden • NN10 6GL Royaume-Uni Tel: +44 (0) 1933 35 2000 Fax: +44 (0) 1933 31 2000

### **Belkin Components B.V.**

Starparc Building • Boeing Avenue 333 1119 PH Schiphol-Rijk · Pays-Bas Tel: +31 (0) 20 654 7300 Fax: +31 (0) 20 654 7349

## **Belkin, Ltd.**

7 Bowen Crescent • West Gosford NSW 2250 • Australie Tel: +61 (0) 2 4372 8600 Fax: +61 (0) 2 4372 8603

#### **Assistance technique Belkin**

É.-U.: 310.898.1100 ext. 2263 800.223.5546 ext. 2263 Europe: 00 800 223 55 460 Australie: 1800 666 040

© 2003 Belkin Corporation. Tous droits réservés. Toutes les marques de commerce sont des marques déposées des fabricants respectifs énumérés. P74113qb

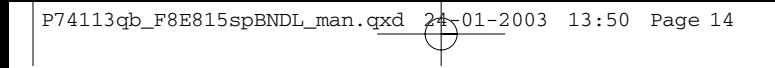

 $\overline{a}$ 

 $\overline{a}$
$\overline{a}$ 

ł

# **Índice de contenidos**

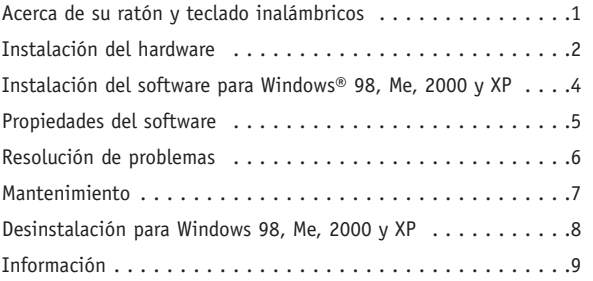

**Es**

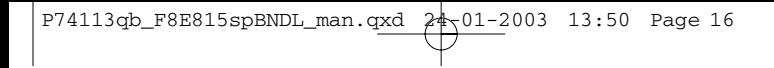

 $\overline{a}$ 

 $\overline{a}$ 

### **Acerca de su ratón y teclado inalámbricos**

Bienvenidos a la libertad de la informática inalámbrica. Creados con tecnología de radioemisión digital, el teclado y ratón están diseñados para funcionar en el lugar en el que usted se encuentre más cómodo, dentro de su ámbito de funcionamiento de 6 pies (1,8 m). Esta tecnología avanzada no requiere "línea de visión" (LOS, Line Of Sight) para su funcionamiento. Hemos eliminado el lío de cables y hemos añadido propiedades mejoradas como acceso directo "one touch" a Internet y teclas multimedia, que le proporcionarán un rápido acceso a la web o a sus medios en CD/DVD.

El receptor se conecta con el puerto para ratón PS/2 (conector verde) y el puerto para teclado PS/2 (puerto morado) de su ordenador.

#### **Vida útil de la batería**

Con una utilización media de 3-4 horas al día, las baterías durarán aproximadamente un mes.

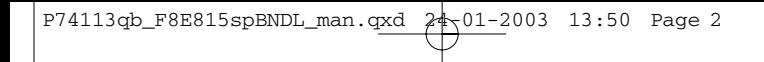

### **Instalación del hardware**

- **1.** Asegúrese de que su ordenador esté apagado.
- **2.** Conecte el receptor a su ordenador. El receptor dispone de un conector de 2 cabezales para la inserción de teclado y ratón (el morado es para el teclado y el verde, para el ratón.) Existen asimismo ilustraciones encima del conector para facilitar su identificación. Su ordenador deberá contar con el mismo esquema de colores o deberá existir una ilustración junto al enchufe para identificarlo.
- **3.** Coloque las baterías en el teclado y ratón. Asegúrese de que ha colocado las baterías ateniéndose a los dibujos del interior del compartimento y de que las baterías estén instaladas de forma correcta. Consulte las Fig. 1 y Fig. 2 en la parte inferior.

Compartimento para las baterías Botón de reinicio

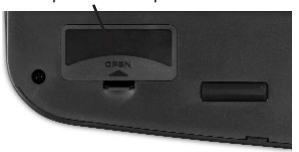

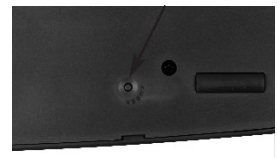

Fig. 1 Parte inferior del teclado

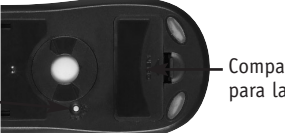

Compartimento para las baterías

Fig. 2 Parte inferior del ratón

Botón de reinicio

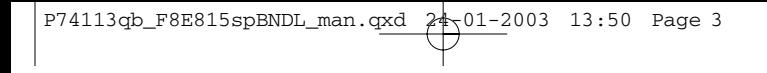

### **Instalación del hardware**

Botón de reinicio

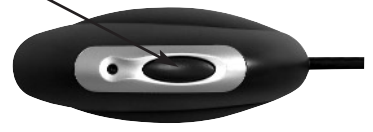

**Es**

Parte superior del receptor

- **4.** Encienda su ordenador.
- **5.** El receptor ha sido configurado de fábrica para buscar y sincronizar de forma automática el teclado y el ratón una vez que se ha encendido el ordenador. El teclado y el ratón deberán encontrarse ahora operativos.
- **6.** Si no tiene lugar la sincronización automática, consulte la sección de Resolución de problemas.

**3**

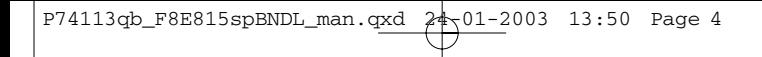

### **Instalación del software para Windows 98, Me, 2000 y XP**

Atención: *El teclado y el ratón deberán encontrarse ahora operativos. En caso contrario, repita las instrucciones de instalación. Ahora se podrá proceder a la instalación del software.*

**Atención:** Es recomendable desinstalar cualquier software de teclado y ratón instalado previamente antes de instalar su nuevo software de Belkin.

- **1.** Asegúrese de que el ordenador esté encendido.
- **2.** Inserte el CD en el ordenador.
- **3.** Si no ha instalado previamente ningún software de teclado o ratón, haga clic en "OK" (Aceptar) y dará comienzo la instalación. Siga las instrucciones que aparecen en pantalla.
- **4.** Una vez finalizada la instalación, se le solicitará en pantalla reiniciar el ordenador. Deberá reiniciar el ordenador en este momento para que funcione el software.

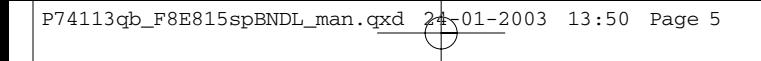

### **Propiedades del software**

### **Teclado**

Con ayuda del ratón, haga clic con el botón derecho del mismo sobre el icono del teclado de la bandeja de su sistema situada en la parte inferior derecha de su pantalla. De esta forma se abrirá el cuadro de diálogo.

El cuadro de diálogo le permitirá esconder el icono del teclado, establecer el tiempo límite de apagado de su OSD (On-Screen Display, Visualización en pantalla) y le proporcionará "About" (Acerca de) sobre el software.

#### **Ratón**

Con ayuda del ratón, haga clic con el botón derecho del mismo sobre el icono del ratón de la bandeja de su sistema situada en la parte inferior derecha de su pantalla. De esta forma se abrirá el cuadro de diálogo.

El cuadro de diálogo le permitirá esconder el icono del ratón, seleccionar "Set Mouse Properties" (Configurar propiedades del ratón) y le proporcionará "About" (Acerca de) sobre el software. **Es**

### **Resolución de problemas**

### **El teclado y/o ratón no ha/han sido detectado/s o no funciona/n después de su instalación.**

- Asegúrese de que los cables del receptor hayan sido insertados correctamente en el puerto para ratón PS/2 y en el puerto para teclado PS/2. No desconecte o conecte el cable del receptor mientras el ordenador se encuentre encendido.
- Para un rendimiento óptimo, coloque el receptor al menos a ocho pulgadas (20 centímetros) de distancia del monitor del ordenador, del ordenador, de cualquier dispositivo externo de almacenamiento o de cualquier otro dispositivo eléctrico.
- Asegúrese de que ha instalado correctamente las baterías. Compruebe que las baterías que ha instalado no estén gastadas (puede hacerlo insertándolas en otro dispositivo).
- Es posible que existan otros dispositivos del sistema que estén en conflicto con su ratón y/o teclado. Compruebe los ajustes de dirección/IRQ de dichos dispositivos y modifique los ajustes de la forma necesaria. Consulte la documentación de su ordenador para llevar a cabo estos cambios.
- Asegúrese de que ha establecido una comunicación/sincronización apropiadas entre el receptor y el ratón y teclado.
- Si el ratón y/o teclado no están funcionando, asegúrese de que el LED del teclado y/o ratón comience a parpadear cuando pulse cualquier tecla del teclado, botones del ratón, o cuando desplace el ratón. Si el LED no parpadea, compruebe que haya instalado las baterías correctamente.
- Cuando los LEDs de teclado o ratón están parpadeando, el LED del receptor deberá parpadear asimismo para indicar que están comunicándose entre sí. Si el LED del receptor no parpadea, significará que los dispositivos no han sido conectados correctamente. Pulse el botón de reinicio del receptor. Transcurridos cinco segundos, pulse los botones de reinicio del ratón y del teclado. Consulte las Fig. 1, Fig. 2 y Fig. 3 en la sección de Instalación.

### **El puntero del ratón aparece entrecortado en la pantalla o el teclado no registra las acciones introducidas.**

Retire las baterías y sustitúyalas por un juego nuevo.

### **Mantenimiento**

Un receptáculo de auto-limpiado para la bola evita que se formen polvo y pelusa alrededor de la misma. No obstante, si el puntero presentase movimientos intermitentes o se moviese de forma anormal en la pantalla, le recomendamos que limpie el ratón de forma manual. Atención: Esto sólo es válido para los ratones que cuentan con un mecanismo de bola.

- **1.** Gire el anillo de retención en sentido contrario al de las agujas del reloj para extraerlo. Ahora podrá retirar la bola.
- **2.** Limpie la bola con un paño limpio libre de pelusa.
- **3.** Sople en el receptáculo de la bola para eliminar cualquier resto de polvo o pelusa.
- **4.** Si existe acumulación de suciedad en los rodillos de goma del interior del receptáculo de la bola, límpielos utilizando un trozo de algodón y alcohol isopropílico (aplicando una pequeña cantidad sobre el algodón) hasta extraer cualquier resto.
- **5.** Utilice un trapo húmedo para limpiar la superficie exterior del ratón (no utilice productos de limpieza fuertes como lociones o alcohol).

### **Desinstalación para Windows 98, Me, 2000 y XP**

- **1.** Seleccione "Settings" (Ajustes).
- **2.** Seleccione "Control Panel" (Panel de control).
- **3.** Seleccione "Add/Remove Programs" (Añadir/Eliminar programas).
- **4.** Seleccione "Belkin Wireless driver" (Controlador inalámbrico de Belkin), después haga clic en "Add/Remove" (Añadir/Eliminar).
- **5.** Se le consultará en pantalla si está seguro de querer eliminar la aplicación seleccionada y todos sus componentes. Haga clic sobre "Yes" (Sí).

Comenzará el proceso de desinstalación. Siga las instrucciones que aparecen en pantalla para completar el proceso.

### **Información**

#### **Declaración sobre interferencias de la FCC (Comisión de comunicaciones de EEUU)**

#### **DECLARACIÓN DE CONFORMIDAD CON LAS NORMATIVAS DE LA FCC SOBRE COMPATIBILIDAD ELECTROMAGNÉTICA**

Nosotros, Belkin Corporation, con sede en 501 West Walnut Street, Compton, CA 90220 (EEUU), declaramos bajo nuestra sola responsabilidad que el producto

F8E815spBNDL

al que hace referencia la presente declaración cumple con la sección 15 de las normativas de la FCC. Su utilización está sujeta a las siguientes dos condiciones: (1) este dispositivo no debe provocar interferencias nocivas y (2) este dispositivo debe aceptar cualquier interferencia recibida, incluidas las interferencias que puedan provocar un funcionamiento no deseado.

**Declaración de conformidad con la CE**

Nosotros, Belkin Corporation, declaramos bajo nuestra sola responsabilidad que el producto F8E815spBNDL al que hace referencia la presente declaración, está en conformidad con EN55022, EN61000-3-2, EN61000-3-3 y EN55024.

#### **Advertencia: Exposición a las radiaciones de radiofrecuencia.**

La energía de salida emitida por este dispositivo se encuentra muy por debajo de los límites de exposición a radiofrecuencias. En todo caso, el dispositivo será empleado de tal forma que se minimice la posibilidad de contacto humano durante el funcionamiento normal.

Cuando se conecta una antena externa al dispositivo, dicha antena deberá ser colocada de tal manera que se minimice la posibilidad de contacto humano durante el funcionamiento normal. Con el fin de evitar la posibilidad de superar los límites de exposición a radiofrecuencias establecidos por la FCC, la proximidad del ser humano a la antena no deberá ser inferior a los 20 cm (8 pulgadas) durante el funcionamiento normal.

#### **Declaración sobre interferencias de la Federal Communications Commission (FCC, Comisión de comunicaciones de EEUU)**

Las pruebas realizadas con este equipo dan como resultado el cumplimiento con los límites establecidos para un dispositivo digital de la clase B, de acuerdo a la sección 15 de las normativas de la FCC. Los límites se establecen con el fin de proporcionar una protección razonable contra interferencias nocivas en zonas residenciales.

Este equipo genera, emplea y puede irradiar energía de radiofrecuencias. Si no se instala y se emplea de acuerdo con las instrucciones, puede causar interferencias nocivas para la recepción de radio y televisión, las cuales se pueden determinar encendiendo y apagando seguidamente el dispositivo. El propio usuario puede intentar corregir dichas interferencias tomando una o más de las siguientes medidas:

- Reorientar o colocar en otro lugar la antena de recepción.
- Aumentar la distancia entre el equipo y el receptor.
- Conectar el equipo a la toma de un circuito distinto de aquel al que está conectado el receptor.
- Solicitar la ayuda del vendedor o de un técnico experto en radio / televisión.

**Es**

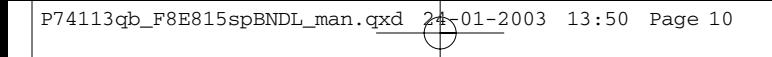

### **Información**

#### **Modificaciones**

El FCC exige que el usuario sea notificado de que cualquier cambio o modificación del presente dispositivo que no sea aprobado expresamente por Belkin Components podría invalidar el derecho del usuario para utilizar este equipo.

#### **Garantía limitada de por vida para los productos de Belkin Corporation**

Belkin Corporation proporciona para el presente producto una garantía de por vida de reparación gratuita, por lo que respecta a mano de obra y materiales. En el caso de presentarse un fallo, Belkin decidirá entre la reparación del mismo o la sustitución del producto, en ambos casos sin costes, siempre que se devuelva durante el periodo de garantía y con los gastos de transporte abonados al vendedor autorizado de Belkin al que se adquirió. Es posible que se solicite una prueba de compra.

Esta garantía perderá su validez en el caso de que el producto haya sido dañado de forma accidental, por abuso o empleo erróneo del mismo; si el producto ha sido modificado sin la autorización por escrito de Belkin; o si alguno de los números de serie de Belkin ha sido eliminado o deteriorado.

LA GARANTÍA Y RESTITUCIONES LEGALES ESTABLECIDAS EXPRESAMENTE EN EL PRESENTE ACUERDO SUSTITUYEN A TODAS LAS DEMÁS, ORALES O ESCRITAS, EXPRESAS O IMPLÍCITAS. BELKIN RECHAZA DE MANERA EXPLÍCITA TODAS LAS DEMÁS GARANTÍAS IMPLÍCITAS, INCLUYENDO, SIN LIMITACIÓN, LAS GARANTÍAS DE COMERCIABILIDAD Y DE IDONEIDAD PARA UN FIN ESPECÍFICO.

Ningún comerciante, agente o empleado de Belkin está autorizado a realizar ningún tipo de modificación, extensión o alteración de la presente garantía.

BELKIN NO SE HARÁ EN NINGÚN CASO RESPONSABLE POR LOS DAÑOS IMPREVISTOS O CONSIGUIENTES RESULTANTES DE UN INCUMPLIMIENTO DE LA GARANTÍA, O BAJO NINGUNA OTRA CONDICIÓN LEGAL, INCLUYENDO, PERO NO EXCLUSIVAMENTE, LOS BENEFICIOS PERDIDOS, PERIODOS DE INACTIVIDAD, BUENA VOLUNTAD, DAÑOS DURANTE LA REPROGRAMACIÓN O REPRODUCCIÓN DE CUALQUIERA DE LOS PROGRAMAS O DATOS ALMACENADOS EN O EMPLEADOS CON LOS PRODUCTOS BELKIN.

Algunas jurisdicciones no permiten la exclusión o limitación de los daños imprevistos o consecuentes ni las exclusiones de las garantías implícitas, por lo que cabe la posibilidad de que las anteriores limitaciones de exclusiones no le afecten. Esta garantía le proporciona derechos legales específicos y usted puede beneficiarse asimismo de otros derechos legales específicos que varían entre las distintas jurisdicciones.

• EN 60950 (IEC60950) – Seguridad de los productos

Los productos que contienen el radiotransmisor llevan la etiqueta CE 0560 o CE y es posible que lleven asimismo el logotipo CE.

• EN 55024 (IEC61000-4-2,3,4,5,6,8,11)- Inmunidad electromagnética

• EN 61000-3-2 (IEC610000-3-2) - Movimiento armónico de la línea

• EN 61000-3-3 (IEC610000) – Fluctuaciones de la línea eléctrica

(entre paréntesis se encuentran las normativas internacionales equivalentes). • EN 55022 (CISPR 22) – Interferencias electromagnéticas

Los productos con la indicación CE cumplen con la directiva EMC (89/336/CEE) y la Directiva de Bajo Voltaje (72/23/CEE) establecidas por la Comisión de la Comunidad Europea. El cumplimiento de estas directivas implica la conformidad con las siguientes Normas Europeas

• EN 300 328 Requisitos técnicos para equipos de radioemisión • ETS 300 826 Requisitos generales de la EMC para equipos de

• EN 60950 (IEC60950) – Seguridad de los productos

radioemisión

producto Belkin.

eléctrica

Los productos de radioemisión con la indicación CE 0560 o CE Comunidad Europea.

**Europa – Declaración de la Unión Europea**

**Canadá – Industria de Canadá (IC)**

cumplen con la Directiva R&TTE (1995/5/CE) de la Comisión de la

El cumplimiento de esta directiva implica la conformidad con las siguientes Normas Europeas

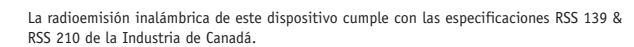

**Información**

Este dispositivo digital de la Clase B cumple con la norma canadiense ICES-003.

Cet appareil numérique de la classe B conforme á la norme NMB-003 du Canada.

(entre paréntesis se encuentran las normativas internacionales equivalentes).

Para determinar el tipo de transmisor, compruebe la etiqueta identificativa de su

# P74113qb\_F8E815spBNDL\_man.qxd 24-01-2003 13:50 Page 11

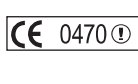

**Es**

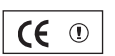

### **Información**

### **Garantía limitada de por vida para los productos de Belkin Components**

Belkin Components proporciona para el presente producto una garantía de por vida de reparación gratuita, por lo que respecta a mano de obra y materiales. En el caso de presentarse un fallo, Belkin decidirá entre la reparación del mismo o la sustitución del producto, en ambos casos sin costes, siempre que se devuelva durante el periodo de garantía y con los gastos de transporte abonados al vendedor autorizado de Belkin al que se adquirió. Es posible que se solicite una prueba de compra.

Esta garantía perderá su validez en el caso de que el producto haya sido dañado de forma accidental, por abuso o empleo erróneo del mismo; si el producto ha sido modificado sin la autorización por escrito de Belkin; o si alguno de los números de serie de Belkin ha sido eliminado o deteriorado.

LA GARANTÍA Y RESTITUCIONES LEGALES ESTABLECIDAS EXPRESAMENTE EN EL PRESENTE ACUERDO SUSTITUYEN A TODAS LAS DEMÁS, ORALES O ESCRITAS, EXPRESAS O IMPLÍCITAS. BELKIN RECHAZA DE MANERA EXPLÍCITA TODAS LAS DEMÁS GARANTÍAS IMPLÍCITAS, INCLUYENDO, SIN LIMITACIÓN, LAS GARANTÍAS DE COMERCIABILIDAD Y DE IDONEIDAD PARA UN FIN ESPECÍFICO.

Ningún comerciante, agente o empleado de Belkin está autorizado a realizar ningún tipo de modificación, extensión o alteración de la presente garantía.

BELKIN NO SE HARÁ EN NINGÚN CASO RESPONSABLE POR LOS DAÑOS IMPREVISTOS O CONSIGUIENTES RESULTANTES DE UN INCUMPLIMIENTO DE LA GARANTÍA, O BAJO NINGUNA OTRA CONDICIÓN LEGAL, INCLUYENDO, PERO NO EXCLUSIVAMENTE, LOS BENEFICIOS PERDIDOS, PERIODOS DE INACTIVIDAD, BUENA VOLUNTAD, DAÑOS DURANTE LA REPROGRAMACIÓN O REPRODUCCIÓN DE CUALQUIERA DE LOS PROGRAMAS O DATOS ALMACENADOS EN O EMPLEADOS CON LOS PRODUCTOS BELKIN.

Algunas jurisdicciones no permiten la exclusión o limitación de los daños imprevistos o consecuentes ni las exclusiones de las garantías implícitas, por lo que cabe la posibilidad de que las anteriores limitaciones de exclusiones no le afecten. Esta garantía le proporciona derechos legales específicos y usted puede beneficiarse asimismo de otros derechos legales específicos que varían entre las distintas jurisdicciones.

**12**

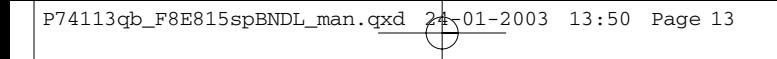

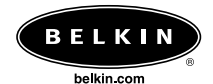

#### **Belkin Corporation**

501 West Walnut Street Compton • CA • 90220 • EE.UU. Tel: 310.898.1100 Fax: 310.898.1111

#### **Belkin Components, Ltd.**

Express Business Park Shipton Way • Rushden • NN10 6GL Reino Unido Tel: +44 (0) 1933 35 2000 Fax: +44 (0) 1933 31 2000

#### **Belkin Components B.V.**

Starparc Building • Boeing Avenue 333 1119 PH Schiphol-Rijk • Holanda Tel: +31 (0) 20 654 7300 Fax: +31 (0) 20 654 7349

#### **Belkin, Ltd.**

7 Bowen Crescent • West Gosford NSW 2250 • Australia Tel: +61 (0) 2 4372 8600 Fax: +61 (0) 2 4372 8603

#### **Asistencia técnica de Belkin**

EE.UU.: 310.898.1100 ext. 2263 800.223.5546 ext. 2263 Europa: 00 800 223 55 460 Australia: 1800 666 040

© 2003 Belkin Corporation. Todos los derechos reservados. Todos los nombres comerciales son marcas registradas de los respectivos fabricantes enumerados.

### P74113qb

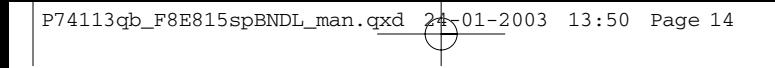

 $\overline{a}$ 

 $\overline{a}$ 

 $\overline{a}$ 

ł

 $\overline{a}$ 

# **Índice**

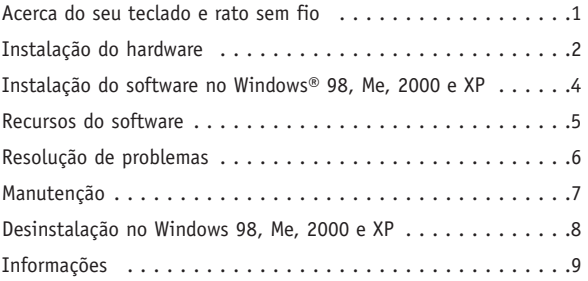

**Pt**

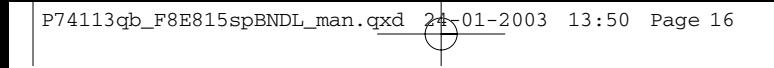

 $\overline{a}$ 

 $\overline{a}$ 

### **Acerca do seu teclado e rato sem fio**

Bem-vindo ao mundo da computação sem fios. Equipado com tecnologia rádio digital, o seu teclado e rato foram concebidos para você trabalhar no maior conforto, onde quer que se encontre, dentro do alcance de operação de aprox. 1,8 m. Esta tecnologia avançada dispensa que os aparelhos e o receptor estejam em "contacto visual directo". Acabámos com a habitual confusão de cabos e adicionámos alguns extras, tais como o acesso à Internet com um só toque e as teclas multimédia para você poder aceder rapidamente à Internet ou aos seus drives de CD/DVD.

O receptor é ligado à porta PS/2 do rato (conector verde) e à porta PS/2 do teclado (conector roxo) do seu computador.

#### **Duração da bateria**

Numa utilização normal de 3 a 4 horas por dia, as baterias duram cerca de um mês.

**1**

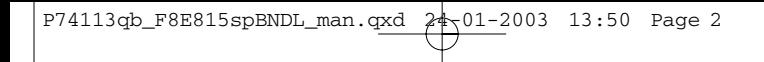

### **Instalação do hardware**

- **1.** Certifique-se de que o seu computador está desligado.
- **2.** Ligue o receptor ao computador. O receptor dispõe de um conector de 2 cabeças para as portas do teclado e do rato (roxo para o teclado e verde para o rato). Adicionalmente possuem imagens identificadoras na parte de cima dos conectores. O seu computador deverá ter o mesmo esquema de cores ou então uma imagem a identificar as tomadas.
- **3.** Instale as baterias no teclado e no rato. Respeite o esquema de colocação das baterias visível no interior do respectivo compartimento para garantir o seu bom funcionamento. Consulte a fig. 1 e a fig. 2 em baixo.

Compartimento da bateria en el este de Botão Reset

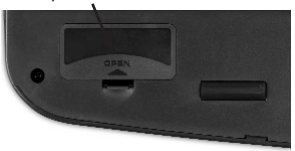

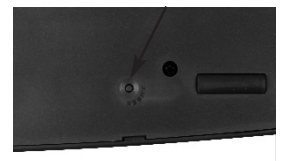

Fig. 1 Parte inferior do teclado

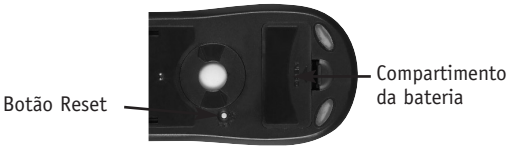

Fig. 2 Parte inferior do rato

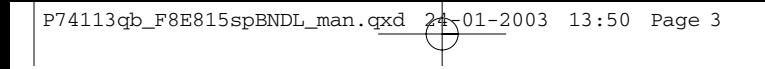

### **Instalação do hardware**

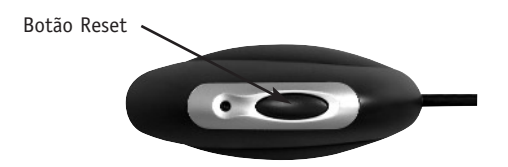

Fig. 3 Parte superior do receptor

- **4.** Ligue o computador.
- **5.** O receptor vem ajustado de fábrica para procurar e sincronizar o teclado e o rato logo que o computador seja ligado. O teclado e o rato deverão agora funcionar.
- **6.** Se a sincronização automática não funcionar, consulte a secção Resolução de problemas.

**Pt**

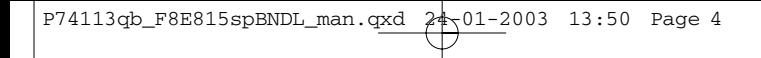

### **Instalação do software no Windows® 98, Me, 2000 e XP**

Nota: *O teclado e o rato deverão agora funcionar. Caso contrário repita as instruções de configuração. O software pode agora ser instalado.*

**Aviso:** É recomendado desinstalar qualquer software de teclado e rato existente no computador antes de instalar o seu novo software Belkin.

- **1.** Certifique-se de que o computador está ligado.
- **2.** Insira o CD na drive do computador.
- **3.** Se não existir outro software de teclado e rato instalado no computador, faça clique sobre "OK" e a instalação inicia-se de imediato. Siga as instruções do écran.
- **4.** Depois de concluir a instalação, será solicitado a reiniciar o computador. Tem de reiniciá-lo já para que o software funcione.

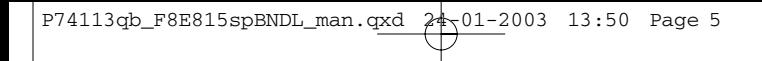

### **Recursos do software**

### **Teclado**

Faça clique com o botão direito do rato sobre o ícone do teclado situado na bandeja do sistema na parte inferior direita do écran, a fim de abrir a caixa de diálogo.

A caixa de diálogo permite-lhe ocultar o ícone do teclado, definir o tempo de visualização OSD (on-screen display) e aceder ao "Acerca de" do software instalado.

#### **Rato**

Faça clique com o botão direito do rato sobre o ícone do rato situado na bandeja do sistema na parte inferior direita do écran, a fim de abrir a caixa de diálogo.

A caixa de diálogo permite-lhe ocultar o ícone do rato, seleccionar "Definir as propriedades do rato" e aceder ao "Acerca de" do software instalado.

**Pt**

### **Resolução de problemas**

### **O teclado e/ou o rato não são detectados ou não funcionam depois da instalação.**

- Certifique-se de que os cabos do receptor estão devidamente conectados à porta PS/2 do rato e à porta PS/2 do teclado. Não desconecte ou conecte o cabo do receptor enquanto o computador estiver ligado.
- Coloque o receptor à distância de pelo menos oito polegadas (20 centímetros) do monitor do computador, do próprio computador, de qualquer dispositivo externo de armazenamento de dados ou outros dispositivos eléctricos.
- Verifique se as baterias foram correctamente colocadas. Verifique se as baterias instaladas possuem carga (basta experimentá-las noutro dispositivo para ver se funcionam).
- Eventualmente existem outros dispositivos do sistema em conflito com o rato e/ou o teclado. Verifique as definições dos IRQ/endereços desses dispositivos quanto a possíveis conflitos e altere as definições em conformidade. Consulte a documentação do seu computador antes de fazer estas alterações.
- Certifique-se de que a comunicação/sincronização entre o receptor e o rato e o teclado foi estabelecida em condições.
- Se o teclado e/ou o rato não funcionarem, veja se o LED do teclado e/ou do rato começa a piscar ao premir as teclas do teclado, os botões do rato ou então mova o rato. Se o LED não piscar, verifique se as baterias foram correctamente colocadas.
- Quando os LED's do teclado ou do rato piscam, o LED do receptor também pisca para assinalar a comunicação entre eles. Se o LED do receptor não piscar, significa que os dispositivos não foram ligados como deve ser. Prima o botão de Reset no receptor. Dispõe agora de cinco segundos para premir os botões de Reset do rato e do teclado. Consulte a fig. 1, fig. 2 e a fig. 3 na secção Instalação do hardware.

### **O ponteiro do rato torna-se instável ou o teclado não reage quando as teclas são premidas.**

• Remova as baterias e substitua-as por novas.

### **Manutenção**

O invólucro que protege a esfera do rato, tem funções de autolimpeza e previne a acumulação de pó e cotão à volta da esfera. Porém, se verificar que o rato se move de forma intermitente ou irregular, recomendamos que o limpe manualmente. Nota: Isto só se aplica aos ratos que possuem um mecanismo de esfera.

- **1.** Rode o anel retentor no sentido contrário ao dos ponteiros do relógio, para poder remover a esfera.
- **2.** Limpe a esfera com um pano limpo e isento de pêlos.
- **3.** Sopre o invólucro da esfera para remover pó ou cotão que eventualmente se encontre lá dentro.
- **4.** Se os rolos no interior do invólucro da esfera estiverem sujos, limpe-os com um cotonete embebido em álcool isopropílico (não encharque o cotonete) para remover os detritos.
- **5.** Use um pano humedecido para limpar a superfície exterior do rato (não use produtos agressivos ou álcool).

**Pt**

### **Desinstalação no Windows 98, Me, 2000 e XP**

- **1.** Seleccione "Definições".
- **2.** Seleccione "Painel de Controlo".
- **3.** Seleccione "Adicionar/Remover Programas".
- **4.** Seleccione "Controlador sem fio Belkin", e depois faça clique sobre "Adicionar/Remover".
- **5.** É-lhe pedido para confirmar se pretende realmente apagar a aplicação seleccionada e todos os seus componentes. Faça clique sobre "Sim".

O processo de desinstalação é iniciado. Siga as instruções do écran para completar o processo.

### **Informações**

#### **Declaração FCC**

### **DECLARAÇÃO DE CONFORMIDADE COM REGULAMENTOS FCC DE COMPATIBILIDADE ELECTROMAGNÉTICA**

Nós, Belkin Corporation, of 501 501 West Walnut Street, Compton, CA 90220, declaramos sob a nossa própria responsabilidade, que o produto

F8E815spBNDL

a que esta declaração se refere,

está em conformidade com o artigo 15 dos regulamentos FCC. A sua operação está sujeita às seguintes condições: (1) este dispositivo não pode causar interferência prejudicial, e (2) o dispositivo tem de aceitar qualquer interferência, incluindo aquela que pode causar uma operação indesejada.

#### **Declaração CE de Conformidade**

Nós, Belkin Corporation, declaramos sob a nossa própria responsabilidade, que o produto F8E815spBNDL, ao qual a presente declaração se refere, está em conformidade com as normas EN55022, EN61000-3-2, EN61000-3-3 e EN55024.

#### **Atenção: Exposição a radiação por radiofrequência**

As radiações que este dispositivo liberta estão muito aquém dos limites de exposição a radiofrequência da FCC. Não obstante, o dispositivo deve ser usado de maneira a que, em condições normais de funcionamento, o contacto das pessoas com o dispositivo seja mínimo.

Ao ligar uma antena externa ao dispositivo, esta tem de ser colocada de maneira a que, em condições normais de funcionamento, o contacto das pessoas com o dispositivo seja mínimo. Para reduzir as probabilidades de serem excedidos os limites de exposição a radiofrequência da FCC, a distância entre uma pessoa e a antena nunca pode ser inferior a 20 cm (8 polegadas) durante o funcionamento normal.

#### **Nota da FCC (Federal Communications Commission)**

Este equipamento foi testado e está de acordo com os limites para um dispositivo digital da classe B, em conformidade com a parte 15 dos regulamentos FCC. Estes limites foram estabelecidos para conceder uma protecção razoável contra interferências prejudiciais numa instalação residente.

Este equipamento gera, usa e pode irradiar energia de radiofrequência. Se a instalação e a utilização não forem feitas de acordo com as instruções, poderá causar interferências prejudiciais à recepção de rádio ou televisão. Esta situação pode ser corrigida desligando e ligando o equipamento e levando a cabo uma ou mais das seguintes medidas:

- Reorientar ou mudar a localização da antena receptora.
- Aumentar a distância entre o equipamento e o receptor.
- Ligar o equipamento a uma saída de outro circuito.
- Recorrer ao revendedor ou a um técnico de rádio/televisão experiente.

**Pt**

### **Informações**

#### **Alterações**

A FCC notifica o utilizador de que quaisquer alterações ou modificações neste dispositivo que não tenham sido expressamente aprovadas pela Belkin Components podem levar à perda de autorização, por parte do utilizador, de trabalhar com o equipamento.

#### **Garantia Belkin Corporation Limited para toda a vida útil do produto**

A Belkin Corporation garante que este produto não apresenta defeitos nem de material nem de execução, durante o período de vida útil. Se for descoberto algum defeito, a Belkin optará entre reparar e substituir o produto, sem encargos, desde que se encontre dentro do período da garantia, com as despesas de transporte previamente pagas ao revendedor Belkin autorizado a quem adquiriu o produto. A prova de compra poderá ser necessária.

Esta garantia não se aplica se o produto tiver sido acidentalmente danificado, usado de maneira abusiva, de forma incorrecta ou aplicado para fins diversos daqueles a que se destina; se o produto tiver sido modificado sem a permissão expressa da Belkin; ou se tiver sido removido ou rasurado qualquer número de série da Belkin.

A GARANTIA E OS RECURSOS ACIMA EXPOSTOS SÃO EXCLUSIVOS E SOBREPÕEM-SE A TODOS OS OUTROS, ORAIS OU ESCRITOS, EXPRESSOS OU IMPLÍCITOS. A BELKIN DESRESPONSABILIZA-SE ESPECIFICAMENTE EM RELAÇÃO A TODAS E QUAISQUER OUTRAS GARANTIAS, INCLUINDO, MAS NÃO SE LIMITANDO A, GARANTIAS DE COMERCIALIZAÇÃO E ADEQUAÇÃO PARA UM FIM ESPECÍFICO.

Nenhum revendedor, agente, ou empregado da Belkin está autorizado a fazer quaisquer alterações, ampliações ou acrescentos a esta garantia.

A BELKIN NÃO SE RESPONSABILIZA POR QUAISQUER DANOS ESPECIAIS, SUPERVENIENTES OU CONSEQUENTES RESULTANTES DE QUALQUER VIOLAÇÃO DA GARANTIA, OU SOB QUALQUER TEORIA LEGAL, INCLUINDO MAS NÃO SE LIMITANDO A PERDAS DE LUCROS, PARALISAÇÃO, AVIAMENTO, DANOS A OU REPROGRAMAÇÃO OU REPRODUÇÃO DE QUALQUER PROGRAMA OU DADOS ARMAZENADOS OU USADOS COM PRODUTOS DA BELKIN.

Alguns Estados não permitem a exclusão ou a limitação de danos supervenientes ou subsequentes ou ainda a exclusão de garantias implícitas, pelo que as limitações que determinam a exclusão poderão não se aplicar ao seu caso. A presente garantia concedelhe direitos legais próprios, sendo ainda possíveis outros direitos, cuja validade varia de Estado para Estado.

# **Informações**

### **Canadá- Industry Canada (IC)**

O rádio sem fio deste dispositivo está de acordo com RSS 139 & RSS 210 Industry Canada. Este dispositivo digital da classe B está de acordo com a norma ICES-003 do Canadá.

Cet appareil numérique de la classe B conforme á la norme NMB-003 du Canada.

### **Europa-Nota da União Europeia**

Os produtos de rádio com a marcação CE 0560 ou CE estão de acordo com a Directiva R&TTE (1995/5/CE) da Comissão Europeia.

A conformidade com esta directiva implica também conformidade com as seguintes Directivas Europeias (entre parêntesis estão as normas internacionais equivalentes).

- EN 60950 (IEC60950) Segurança de produtos
- EN 300 328 Requisitos técnicos para equipamento de rádio
- ETS 300 826 Requisitos gerais EMC para equipamento de rádio.

Para saber qual o tipo de transmissor, veja a etiqueta de identificação do seu produto Belkin.

Os produtos com a marcação CE estão de acordo com a Directivas EMC (89/336/CEE) e Baixa tensão (72/23/CEE) da Comissão Europeia. A conformidade com estas directivas implica também conformidade com as seguintes Directivas Europeias (entre parêntesis estão as normas internacionais equivalentes).

- EN 55022 (CISPR 22) Interferência electromagnética
- EN 55024 (IEC61000-4-2,3,4,5,6,8,11)- Imunidade electromagnética
- EN 61000-3-2 (IEC610000-3-2) Limites para a emissão de harmónicas de corrente
- EN 61000-3-3 (IEC610000) Limitação das flutuações de tensão e flicker nas redes de baixa tensão
- EN 60950 (IEC60950) Segurança de produtos

Os produtos com radiotransmissor têm a marcação CE 0560 ou CE e podem ter também o logotipo CE.

#### **Pt**

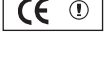

 $\epsilon$ 

0470 **C** 

### **Informações**

### **Garantia Belkin Components Limited para toda a vida útil do produto**

A Belkin Components garante que este produto não apresenta defeitos nem de material nem de execução, durante o período de vida útil. Se for descoberto algum defeito, a Belkin optará entre reparar e substituir o produto, sem encargos, desde que se encontre dentro do período da garantia, com as despesas de transporte previamente pagas ao revendedor Belkin autorizado a quem adquiriu o produto. A prova de compra poderá ser necessária.

Esta garantia não se aplica se o produto tiver sido acidentalmente danificado, usado de maneira abusiva, de forma incorrecta ou aplicado para fins diversos daqueles a que se destina; se o produto tiver sido modificado sem a permissão expressa da Belkin; ou se tiver sido removido ou rasurado qualquer número de série da Belkin.

A GARANTIA E OS RECURSOS ACIMA EXPOSTOS SÃO EXCLUSIVOS E SOBREPÕEM-SE A TODOS OS OUTROS, ORAIS OU ESCRITOS, EXPRESSOS OU IMPLÍCITOS. A BELKIN DESRESPONSABILIZA-SE ESPECIFICAMENTE EM RELAÇÃO A TODAS E QUAISQUER OUTRAS GARANTIAS, INCLUINDO, MAS NÃO SE LIMITANDO A, GARANTIAS DE COMERCIALIZAÇÃO E ADEQUAÇÃO PARA UM FIM ESPECÍFICO.

Nenhum revendedor, agente, ou empregado da Belkin está autorizado a fazer quaisquer alterações, ampliações ou acrescentos a esta garantia.

A BELKIN NÃO SE RESPONSABILIZA POR QUAISQUER DANOS ESPECIAIS, SUPERVENIENTES OU CONSEQUENTES RESULTANTES DE QUALQUER VIOLAÇÃO DA GARANTIA, OU SOB QUALQUER TEORIA LEGAL, INCLUINDO MAS NÃO SE LIMITANDO A PERDAS DE LUCROS, PARALISAÇÃO, AVIAMENTO, DANOS A OU REPROGRAMAÇÃO OU REPRODUÇÃO DE QUALQUER PROGRAMA OU DADOS ARMAZENADOS OU USADOS COM PRODUTOS DA BELKIN.

Alguns Estados não permitem a exclusão ou a limitação de danos supervenientes ou subsequentes ou ainda a exclusão de garantias implícitas, pelo que as limitações que determinam a exclusão poderão não se aplicar ao seu caso. A presente garantia concede-lhe direitos legais próprios, sendo ainda possíveis outros direitos, cuja validade varia de Estado para Estado.

**12**

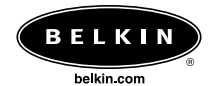

#### **Belkin Corporation**

501 West Walnut Street Compton • CA • 90220 • EUA Tel: 310.898.1100 Fax: 310.898.1111

#### **Belkin Components, Ltd.**

Express Business Park Shipton Way • Rushden • NN10 6GL Reino Unido Tel: +44 (0) 1933 35 2000 Fax: +44 (0) 1933 31 2000

#### **Belkin Components B.V.**

Starparc Building • Boeing Avenue 333 1119 PH Schiphol-Rijk • Holanda Tel: +31 (0) 20 654 7300 Fax: +31 (0) 20 654 7349

#### **Belkin, Ltd.**

7 Bowen Crescent • West Gosford NSW 2250 • Austrália Tel: +61 (0) 2 4372 8600 Fax: +61 (0) 2 4372 8603

#### **Apoio técnico da Belkin**

EUA: 310.898.1100 ext. 2263 800.223.5546 ext. 2263 Europa: 00 800 223 55 460 Austrália: 1800 666 040

© 2003 Belkin Corporation. Todos os direitos reservados. Todos os nomes de marcas são marcas registadas dos respectivos fabricantes enunciados no texto.

### P74113qbs

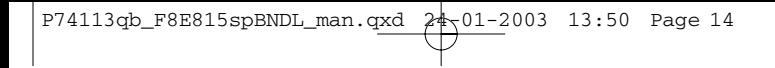

 $\overline{a}$ 

 $\overline{a}$ 

 $\overline{a}$ 

ł

 $\overline{a}$ 

## **Table des matières**

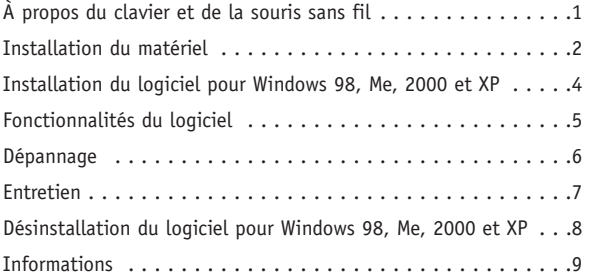

**Fr**

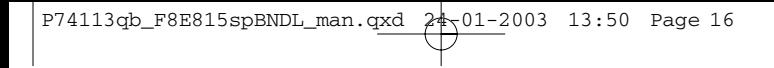

 $\overline{a}$ 

 $\overline{a}$ 

### **À propos du clavier et de la souris sans fil**

Bienvenue dans le monde de l'informatique sans fil. Élaborés à partir d'une technologie radio numérique, le clavier et la souris ont été conçus pour fonctionner à l'endroit où vous serez le plus à l'aise dans un périmètre de 1,80 mètre. Cette technologie évoluée ne nécessite pas un fonctionnement en contact visuel direct. Nous avons éliminé l'enchevêtrement de câbles et ajouté des fonctionnalités évoluées, telles que l'accès une touche à Internet et des touches multimédia qui vous permettront d'accéder rapidement au Web ou à vos CD/DVD.

Le récepteur se raccorde au port souris PS/2 (conducteur vert) et au port clavier PS/2 (connecteur violet) de l'ordinateur.

**Durée de vie des piles**

Avec une utilisation moyenne de 3 à 4 heures par jour, les piles devraient durer environ un mois.

**Fr**

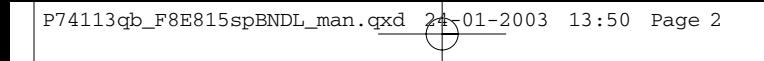

### **Installation du matériel**

- **1.** Assurez-vous que l'ordinateur est éteint.
- **2.** Branchez le récepteur sur l'ordinateur. Le récepteur est équipé d'un connecteur à deux têtes pour le branchement du clavier et de la souris (violet pour le clavier et vert pour la souris). Ces connecteurs ont également un pictogramme sur le haut afin de pouvoir les identifier. Votre ordinateur doit présenter les mêmes couleurs ou avoir un pictogramme à côté des prises pour vous permettre de les identifier.
- **3.** Placez les piles dans le clavier et dans la souris. Vérifiez le dessin qui figure dans le compartiment des piles pour vous assurer qu'elles sont correctement installées. Reportez-vous aux figures 1 et 2 ci-dessous.

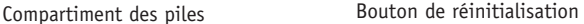

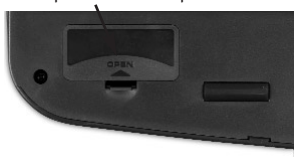

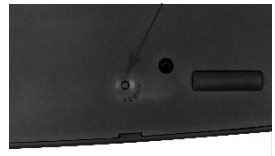

Fig. 1 Partie inférieure du clavier

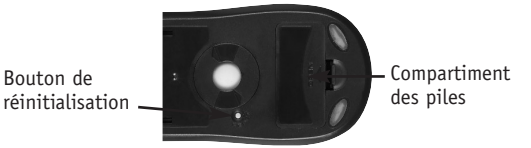

Fig. 2 Partie inférieure de la souris
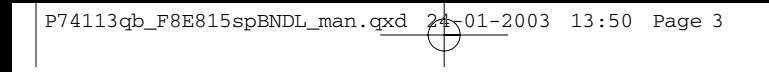

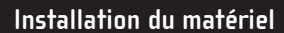

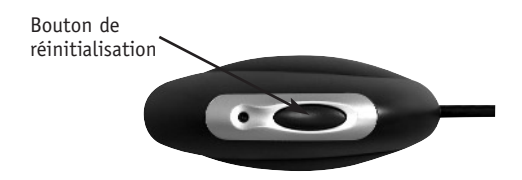

- Fig. 3 Partie supérieure du récepteur
- **4.** Allumez l'ordinateur.
- **5.** Le récepteur a été réglé en usine pour rechercher automatiquement le clavier et la souris et effectuer la synchronisation une fois l'ordinateur allumé. Le clavier et la souris doivent maintenant fonctionner.
- **6.** Si la synchronisation automatique n'a pas lieu, reportez-vous à la section « Dépannage ».

**Fr**

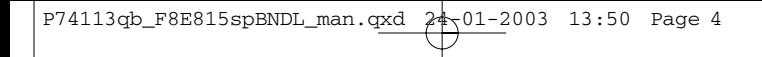

## **Installation du logiciel pour Windows 98, Me, 2000 et XP**

Remarque : *Le clavier et la souris doivent maintenant fonctionner. Si cela n'est pas le cas, répétez la procédure d'installation. Le logiciel peut maintenant être installé.*

**Avertissement :** Nous vous conseillons de désinstaller tout logiciel de gestion de clavier et de souris déjà présent sur l'ordinateur avant d'installer le nouveau logiciel Belkin.

- **1.** Vérifiez que l'ordinateur est allumé.
- **2.** Insérez le CD dans l'ordinateur.
- **3.** Si vous n'avez pas déjà installé de logiciel de clavier ou de souris, cliquez sur « OK » pour commencer l'installation. Suivez les instructions qui apparaissent à l'écran.
- **4.** À la fin de l'installation, un message vous demandera de redémarrer l'ordinateur. Vous devrez alors le redémarrer pour que le logiciel fonctionne.

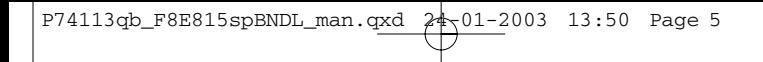

## **Fonctionnalités du logiciel**

#### **Clavier**

Cliquez avec le bouton droit de la souris sur l'icône du clavier dans la barre d'état système située dans l'angle inférieur droit de l'écran. La boîte de dialogue correspondante apparaît.

Cette boîte de dialogue vous permet de masquer l'icône du clavier, de régler la temporisation de l'OSD (affichage à l'écran) et d'obtenir les informations « About » (À propos de) du logiciel.

#### **Souris**

Cliquez avec le bouton droit de la souris sur l'icône de la souris dans la barre d'état système située dans l'angle inférieur droit de l'écran. La boîte de dialogue correspondante apparaît.

Cette boîte de dialogue vous permet de masquer l'icône de la souris, de sélectionner « Set Mouse Properties » (Définir les propriétés de la souris) et d'obtenir les informations « About » (À propos de) du logiciel.

**Fr**

## **Dépannage**

#### **Le clavier et/ou la souris ne sont pas détectés ou ne fonctionnent pas après l'installation.**

- Assurez-vous que les câbles du récepteur sont branchés sur le port souris PS/2 et le port clavier PS/2. Ne branchez pas ou ne débranchez pas le câble du récepteur lorsque l'ordinateur est allumé.
- Pour un fonctionnement optimal, placez le récepteur au moins à 20 centimètres du moniteur, de l'ordinateur, de tout périphérique de stockage externe ou de tout autre appareil électrique.
- Assurez-vous que les piles sont correctement installées. Vérifiez que les piles installées ne sont pas épuisées (pour ce faire, installez-les sur un autre appareil).
- D'autres périphériques du système sont peut-être en conflit avec la souris et/ou le clavier. Vérifiez les paramètres d'IRQ/adresse de ces périphériques et modifiez-les en cas de conflit. Reportez-vous à la documentation de votre ordinateur pour procéder à ces modifications.
- Assurez-vous d'avoir correctement établi la communication ou effectué la synchronisation entre le récepteur et la souris ou le clavier.
- Si le clavier et/ou la souris ne fonctionnent pas, assurez-vous que le voyant lumineux du clavier et/ou de la souris clignote lorsque vous appuyez sur les touches du clavier ou sur les boutons de la souris, ou quand vous déplacez cette dernière. Si le voyant lumineux ne clignote pas, assurez-vous que les piles sont correctement installées.
- Lorsque le voyant lumineux du clavier ou de la souris clignote, celui du récepteur doit également clignoter afin d'indiquer qu'ils communiquent entre eux. Si le voyant du récepteur ne clignote pas, cela signifie que les périphériques ne sont pas correctement reliés. Appuyez sur le bouton de réinitialisation du récepteur. Dans les cinq secondes, appuyez sur les boutons de réinitialisation de la souris et du clavier. Reportez-vous aux figures 1, 2 et 3 de la section « Installation du matériel ».

**Le pointeur de la souris devient instable à l'écran ou le clavier n'enregistre pas les frappes.**

• Retirez les piles et remplacez-les par des neuves.

# **Entretien**

Le logement de boule autonettoyant évite que la poussière et les peluches s'amalgament autour de la boule. Toutefois, si le pointeur a des manques ou se déplace de façon anormale à l'écran, nous vous conseillons de nettoyer la souris à la main. Remarque : Ceci s'applique uniquement aux souris équipées d'un mécanisme à boule.

- **1.** Tournez l'anneau de maintien dans le sens inverse des aiguilles d'une montre afin de le retirer. Vous pouvez maintenant enlever la boule.
- **2.** Essuyez la boule avec un chiffon non pelucheux propre.
- **3.** Soufflez dans le logement de la boule pour déloger la poussière ou les peluches qui pourraient s'y trouver.
- **4.** Si de la saleté s'est amalgamée sur les rouleaux en caoutchouc du logement de la boule, nettoyez-les à l'aide d'un coton-tige et d'alcool isopropyle (appliqué modérément) pour retirer les morceaux.
- **5.** Utilisez un chiffon humide pour nettoyer la surface extérieure de la souris (n'utilisez pas d'agent nettoyant durs, tels qu'un produit nettoyant ou de l'alcool).

**Fr**

## **Désinstallation du logiciel pour Windows 98, Me, 2000 et XP**

- **1.** Cliquez sur « Settings » (Paramètres).
- **2.** Sélectionnez « Control Panel » (Panneau de configuration).
- **3.** Sélectionnez « Add/Remove Programs » (Ajout/Suppression de programmes).
- **4.** Sélectionnez « Belkin Wireless driver » (Pilote sans fil de Belkin), puis cliquez sur « Add/Remove » (Ajouter/Supprimer).
- **5.** Un message vous demande si vous êtes sûr de vouloir supprimer l'application sélectionnée et tous ses composants. Cliquez sur « Yes » (Oui).

La procédure de désinstallation commence. Suivez les instructions qui apparaissent à l'écran afin de terminer la désinstallation.

# **Informations**

#### **Déclaration FCC**

## **DÉCLARATION DE CONFORMITÉ À LA RÉGLEMENTATION FCC EN MATIÈRE DE COMPATIBILITÉ ÉLECTROMAGNÉTIQUE**

Nous, Belkin Corporation, sis au 501 West Walnut Street , Compton CA, 90220, États-Unis, déclarons sous notre seule responsabilité que le produit :

F8E815spBNDL

auquel se réfère la présente déclaration,

est conforme aux normes énoncées à l'alinéa 15 de la réglementation FCC. Le fonctionnement est assujetti aux deux conditions suivantes : (1) cet appareil ne peut pas provoquer d'interférence nuisible et (2) cet appareil doit accepter toute interférence reçue, y compris des interférences pouvant entraîner un fonctionnement non désiré.

#### **Déclaration de conformité CE**

Nous, Belkin Corporation, déclarons que le modèle F8E815spBNDL auquel se rapporte la présente déclaration, a été élaboré dans le respect des normes EN55022, EN61000-3-2, EN61000-3-3 et EN55024 en vigueur.

#### **Attention : Exposition aux radiations dues aux fréquences radio.**

La puissance d'émission en sortie de cet appareil reste largement en dessous des limites d'exposition aux fréquences radios FCC. Toutefois, il est conseillé d'utiliser l'appareil de manière à minimiser les risques d'exposition dans des conditions de fonctionnement normales.

Lorsqu'une antenne extérieure est raccordée à l'appareil, le placer de manière à minimiser les risques d'exposition dans des conditions de fonctionnement normales. Pour éviter la possibilité d'excéder les limites d'exposition aux fréquences radio FCC, il est conseillé d'éviter qu'une personne se trouve à moins de 20 cm de l'antenne dans des conditions de fonctionnement normales.

#### **Avertissement de la Commission des Communications fédérale**

L'appareil a été testé et satisfait aux limites de la classe B des appareils numériques, conformément à la partie 15 de la réglementation FCC. Ces limites sont conçues de manière à assurer une protection raisonnable contre les interférences nuisibles au sein d'une installation domestique.

L'appareil génère, utilise et peut irradier une énergie radio fréquence. S'il n'est pas installé et utilisé conformément aux instructions, il peut causer des interférences nuisibles sur le plan de la réception radio ou télévision, pouvant être déterminées en mettant l'appareil sous et hors tension. L'utilisateur est invité à tester et à corriger l'interférence en prenant une des mesures suivantes :

- Réorienter ou changer de place l'antenne de réception.
- Augmenter la distance entre l'appareil et le récepteur.
- Connecter l'appareil à une prise située sur un circuit différent de celui sur lequel le récepteur est connecté.
- Consulter le revendeur ou un technicien en radio/TV pour obtenir de l'aide.

# **Informations**

#### **Modifications**

La réglementation FCC souligne la nécessité d'indiquer à l'utilisateur que toute modification, de quelque nature que ce soit et non agréée par Belkin Components, lui retire le droit d'utiliser l'appareil.

#### **Garantie limitée à vie du produit de Belkin Corporation**

Belkin Corporation garantit ce produit contre tout défaut matériel ou de fabrication pendant toute sa durée de vie. Si l'appareil s'avère défectueux, Belkin le réparera ou le remplacera gratuitement, à sa convenance, à condition que le produit soit retourné, port payé, pendant la durée de la garantie, au dépositaire Belkin agréé auprès duquel le produit a été acheté. Une preuve d'achat peut être exigée.

La présente garantie est caduque si le produit a été endommagé par accident, abus, usage impropre ou mauvaise application, si le produit a été modifié sans autorisation écrite de Belkin, ou si un numéro de série Belkin a été supprimé ou rendu illisible.

LA GARANTIE ET LES VOIES DE RECOURS SUSMENTIONNÉES FONT FOI EXCLUSIVEMENT ET REMPLACENT TOUTES LES AUTRES, ORALES OU ÉCRITES, EXPLICITES OU IMPLICITES. BELKIN REJETTE EXPRESSÉMENT TOUTES LES GARANTIES IMPLICITES, Y COMPRIS MAIS SANS RESTRICTION, LES GARANTIES AFFÉRENTES À LA QUALITÉ LOYALE ET MARCHANDE ET À LA POSSIBILITÉ D'UTILISATION À UNE FIN DONNÉE.

Aucun dépositaire, représentant ou employé de Belkin n'est habilité à apporter des modifications ou adjonctions à la présente garantie, ni à la proroger.

BELKIN N'EST PAS RESPONSABLE DES DOMMAGES SPÉCIAUX, DIRECTS OU INDIRECTS, DÉCOULANT D'UNE RUPTURE DE GARANTIE, OU EN VERTU DE TOUTE AUTRE THÉORIE JURIDIQUE, Y COMPRIS MAIS SANS RESTRICTION LES PERTES DE BÉNÉFICES, TEMPS D'ARRÊT, FONDS DE COMMERCE, REPROGRAMMATION OU REPRODUCTION DE PROGRAMMES OU DE DONNÉES MÉMORISÉS OU UTILISÉS AVEC DES PRODUITS BELKIN OU DOMMAGES CAUSÉS À CES PROGRAMMES OU À CES DONNÉES.

Certains pays ne permettent pas d'exclure ou de limiter les dommages accidentels ou consécutifs ou les exclusions de garanties implicites, de sorte que les limitations d'exclusions ci-dessus ne s'appliquent pas dans votre cas. La garantie vous confère des droits légaux spécifiques. Vous pouvez également bénéficier d'autres droits qui varient d'un pays à l'autre.

# **Informations**

## **Canada- Industry Canada (IC)**

La radio sans fil de cet appareil est conforme aux normes RSS 139 & RSS 210 Industry Canada.

This Class B digital complies with Canadian ICES-003.

Cet appareil numérique de la classe B est conforme à la norme NMB-003 du Canada.

### **Europe – Prescription Union européenne**

Les produits radio portant le label CE 0560 ou CE alert satisfont à la directive R&TTE (1995/5/CE) établie par la Commission de la Communauté européenne.

L'accord avec cette directive implique la conformité aux normes européennes suivantes (le standard international équivalent est indiqué entre parenthèses).

• EETS 300 826 Conditions générales en matière de compatibilité électromagnétique pour les appareils radio.

Prière de consulter la plaque d'identification apposée sur votre produit Belkin pour déterminer le type d'émetteur.

Les produits portant le label CE satisfont à la directive relative à la compatibilité électromagnétique (89/336/EEC) et la directive sur la basse tension (72/23/EEC) publiées par la Commission de la Communauté européenne. La conformité avec ces normes implique la conformité avec les normes européennes suivantes (le standard international équivalent est indiqué entre parenthèses).

- EN 55022 (CISPR 22) Interférences électromagnétiques
- EN 55024 (IEC61000-4-2,3,4,5,6,8,11) Immunité électromagnétique
- EN 61000-3-2 (IEC610000-3-2) Émissions de courants harmoniques
- EN 61000-3-3 (IEC610000) Fluctuations de tension et flicker
- EN 60950 (IEC60950) Sécurité des produits

Les produits équipés de transmetteurs radio portent la marque CE 0560 ou CE alert et peuvent également afficher le logo CE.

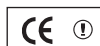

# (C

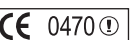

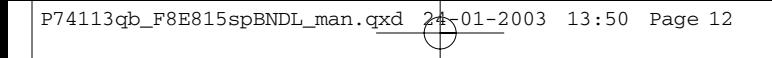

# **Informations**

## **Garantie limitée à vie du produit de Belkin Components**

Belkin Components garantit ce produit contre tout défaut matériel ou de fabrication pendant toute sa durée de vie. Si l'appareil s'avère défectueux, Belkin le réparera ou le remplacera gratuitement, à sa convenance, à condition que le produit soit retourné, port payé, pendant la durée de la garantie, au dépositaire Belkin agréé auprès duquel le produit a été acheté. Une preuve d'achat peut être exigée.

La présente garantie est caduque si le produit a été endommagé par accident, abus, usage impropre ou mauvaise application, si le produit a été modifié sans autorisation écrite de Belkin, ou si un numéro de série Belkin a été supprimé ou rendu illisible.

LA GARANTIE ET LES VOIES DE RECOURS SUSMENTIONNÉES FONT FOI EXCLUSIVEMENT ET REMPLACENT TOUTES LES AUTRES, ORALES OU ÉCRITES, EXPLICITES OU IMPLICITES. BELKIN REJETTE EXPRESSÉMENT TOUTES LES GARANTIES IMPLICITES, Y COMPRIS MAIS SANS RESTRICTION, LES GARANTIES AFFÉRENTES À LA QUALITÉ LOYALE ET MARCHANDE ET À LA POSSIBILITÉ D'UTILISATION À UNE FIN DONNÉE.

Aucun dépositaire, représentant ou employé de Belkin n'est habilité à apporter des modifications ou adjonctions à la présente garantie, ni à la proroger.

BELKIN N'EST PAS RESPONSABLE DES DOMMAGES SPÉCIAUX, DIRECTS OU INDIRECTS, DÉCOULANT D'UNE RUPTURE DE GARANTIE, OU EN VERTU DE TOUTE AUTRE THÉORIE JURIDIQUE, Y COMPRIS MAIS SANS RESTRICTION LES PERTES DE BÉNÉFICES, TEMPS D'ARRÊT, FONDS DE COMMERCE, REPROGRAMMATION OU REPRODUCTION DE PROGRAMMES OU DE DONNÉES MÉMORISÉS OU UTILISÉS AVEC DES PRODUITS BELKIN OU DOMMAGES CAUSÉS À CES PROGRAMMES OU À CES DONNÉES

Certains pays ne permettent pas d'exclure ou de limiter les dommages accidentels ou consécutifs ou les exclusions de garanties implicites, de sorte que les limitations d'exclusions ci-dessus ne s'appliquent pas dans votre cas. La garantie vous confère des droits légaux spécifiques. Vous pouvez également bénéficier d'autres droits qui varient d'un pays à l'autre.

**12**

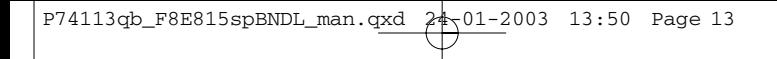

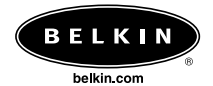

#### **Belkin Corporation**

501 West Walnut Street Compton • CA • 90220 • États-Unis Tel: 310.898.1100 Fax: 310.898.1111

#### **Belkin Components, Ltd.**

Express Business Park Shipton Way • Rushden • NN10 6GL Royaume-Uni Tel: +44 (0) 1933 35 2000 Fax: +44 (0) 1933 31 2000

#### **Belkin Components B.V.**

Starparc Building • Boeing Avenue 333 1119 PH Schiphol-Rijk · Pays-Bas Tel: +31 (0) 20 654 7300 Fax: +31 (0) 20 654 7349

#### **Belkin, Ltd.**

7 Bowen Crescent • West Gosford NSW 2250 • Australie Tel: +61 (0) 2 4372 8600 Fax: +61 (0) 2 4372 8603

#### **Assistance technique Belkin**

États-Unis : 310.898.1100 ext. 2263 800.223.5546 ext. 2263 Europe : 00 800 223 55 460 Australie : 1800 666 040

© 2003 Belkin Corporation. Tous droits réservés. Toutes les raisons commerciales sont des marques déposées de leurs fabricants respectifs. P74113qb

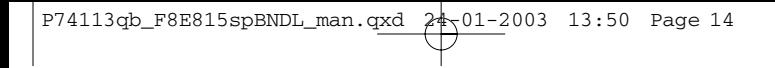

 $\overline{a}$ 

 $\overline{a}$ 

 $\overline{a}$ 

ł

 $\overline{a}$ 

# **Inhaltsverzeichnis**

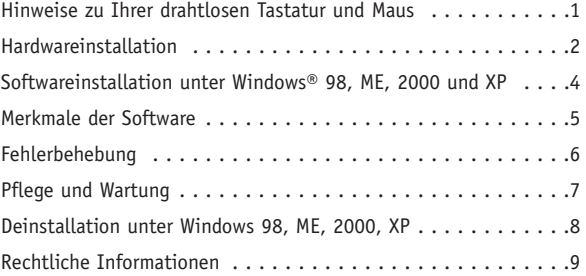

**De**

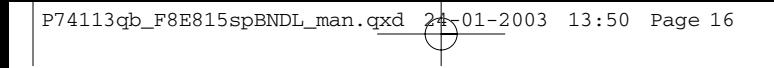

 $\overline{a}$ 

 $\overline{a}$ 

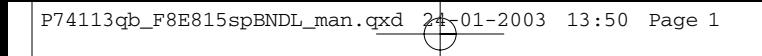

# **Hinweise zu Ihrer drahtlosen Tastatur und Maus**

Willkommen in Ihrer drahtlosen Rechenumgebung! Tastatur und Maus sind mit einer Funkverbindungstechnik ausgestattet, mit der Sie Ihren Arbeitsplatz innerhalb des 1,8 m umfassenden Betriebsbereichs frei wählen können. Bei dieser modernen Technologie muss keine unverdeckte Sichtverbindung zwischen Sender und Empfänger bestehen. Stolperfallen gehören der Vergangenheit an. Statt dessen stehen Ihnen Merkmale wie Internet- und Multimedia-Tasten zur Verfügung, die Sie mit nur einem Tastendruck ins WWW bringen oder CD- und DVD-Datenträger abspielen.

Der Empfänger wird an die PS/2-Mausschnittstelle (grüne Buchse) und die PS/2-Tastaturschnittstelle (lila Buchse) des Computer angeschlossen.

#### **Batterielebensdauer**

Bei einer durchschnittlichen Nutzung von täglich 3-4 Stunden sollten die Batterien ca. einen Monat lang halten.

**De**

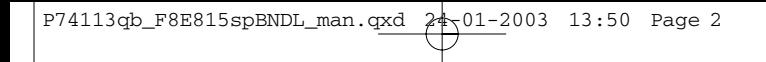

# **Hardwareinstallation**

- **1.** Stellen Sie sicher, dass der Computer heruntergefahren und abgeschaltet ist.
- **2.** Schließen Sie den Empfänger an den Computer an. Der Empfänger verfügt über zwei Stecker für die Tastatur- und die Mausschnittstelle (lila = Tastatur, grün = Maus). Zusätzlich sind die Stecker oben mit dem entsprechenden Symbol gekennzeichnet. An Ihrem Computer sind die passenden Buchsen entweder mit der entsprechenden Farbe oder dem Symbol gekennzeichnet.
- **3.** Legen Sie die Batterien in Tastatur und Maus ein. Bitte beachten Sie die Abbildung im Batteriefach, und überprüfen Sie, ob die Batterien richtig eingelegt sind. Siehe hierzu Abb. 1 und 2 unten.

Batteriefach **Rücksetztaste** 

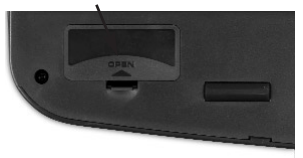

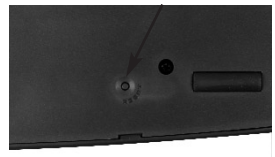

Abb. 1 Tastatur-Unterseite

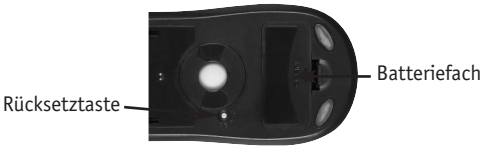

Abb. 2 Maus-Unterseite

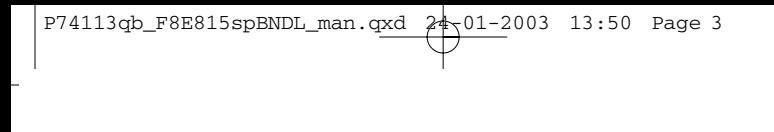

## **Hardwareinstallation**

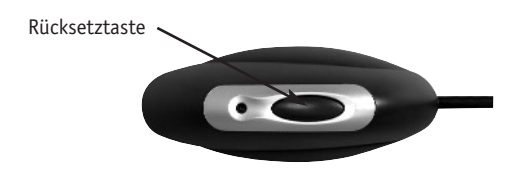

Abb. 3 Empfänger-Oberseite

- **4.** Schalten Sie den Computer ein.
- **5.** Der Empfänger wurde werksseitig so voreingestellt, dass er Maus und Tastatur nach dem Einschalten des Computers automatisch sucht und synchronisiert. Jetzt müssten Tastatur und Maus funktionieren.
- **6.** Wird die automatische Synchronisierung nicht durchgeführt, so finden Sie im Abschnitt Fehlerbehebung weitere Informationen.

**De**

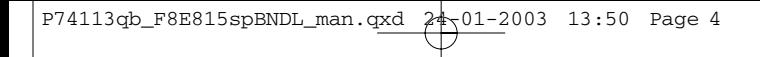

## **Softwareinstallation unter Windows 98, ME, 2000 und XP**

Hinweis: *Tastatur und Maus müssten jetzt funktionieren. Andernfalls wiederholen Sie bitte die Installationsschritte. Jetzt kann die Software installiert werden.*

**Warnung:** Es wird empfohlen, vor der Installation der neuen Belkin Software die bereits installierten Tastatur- und Maustreiber zu deinstallieren.

- **1.** Stellen Sie sicher, dass der Computer eingeschaltet ist.
- **2.** Legen Sie die CD in den Computer ein.
- **3.** Wenn keine Tastatur- oder Maussoftware installiert ist, klicken Sie auf "OK". Die Installation wird gestartet. Folgen Sie den Anweisungen auf dem Bildschirm.
- **4.** Nach der Installation werden Sie zum Neustart Ihres Computers aufgefordert. Damit die Software funktionieren kann, müssen Sie den Neustart zulassen.

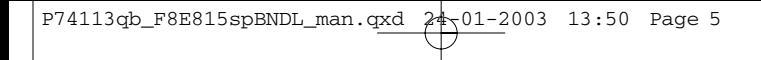

# **Merkmale der Software**

#### **Tastatur**

Klicken Sie mit der rechten Maustaste auf das Tastatursymbol in Ihrer Taskleiste unten rechts auf dem Bildschirm. Dadurch wird das Dialogfeld geöffnet.

Im Dialogfeld können Sie das Tastatursymbol ausblenden, die Anzeigedauer für die Bildschirmmenüs einstellen und Informationen zur Software abrufen.

#### **Maus**

Klicken Sie mit der rechten Maustaste auf das Maussymbol in Ihrer Taskleiste unten rechts auf dem Bildschirm. Dadurch wird das Dialogfeld geöffnet.

Im Dialogfeld können Sie das Maussymbol ausblenden, die Mauseigenschaften einstellen und Informationen zur Software abrufen.

**De**

# **Fehlerbehebung**

#### **Die Tastatur und/oder die Maus wird nach der Installation nicht erkannt oder funktioniert nicht.**

- Stellen Sie sicher, dass die Empfängerkabel korrekt an die PS/2- Mausschnittstelle und PS/2-Tastaturschnittstelle angeschlossen sind. Das Empfängerkabel darf nur bei abgeschaltetem Computer angeschlossen oder gelöst werden.
- Um die Übertragung nicht zu beeinträchtigen, muss der Empfänger in mindestens 20 cm Abstand zu Bildschirm, Computer, externen Speichergeräten und anderen Elektrogeräten aufgestellt werden.
- Überprüfen Sie, ob die Batterien richtig eingelegt wurden. Stellen Sie sicher, dass die Batterien nicht entleert sind. (Probieren Sie sie in einem anderen Gerät aus.)
- Es liegt möglicherweise ein Konflikt zwischen der Tastatur und/oder Maus und anderen Systemgeräten vor. Prüfen Sie die IRQ-Adresseinstellungen der betreffenden Geräte auf Konflikte, und ändern Sie erforderlichenfalls die Einstellungen. Nähere Hinweise zu den erforderlichen Schritten finden Sie in der Computerdokumentation.
- Stellen Sie sicher, dass die Kommunikation/Synchronisation zwischen Empfänger und Tastatur bzw. Maus richtig eingerichtet ist.
- Wenn die Tastatur und/oder die Maus nicht funktioniert, überprüfen Sie, ob die LED auf der Tastatur bzw. Maus aufblinkt, wenn Sie eine Taste auf der Tastatur bzw. Maus drücken oder die Maus bewegen. Blinkt die LED nicht auf, überprüfen Sie, ob die Batterien richtig eingelegt sind.
- Wenn die Tastatur- oder Maus-LED aufblinkt, sollte die LED am Empfänger ebenfalls aufblinken. Dadurch wird angezeigt, dass eine Kommunikation stattfindet. Ist dies nicht der Fall, liegt ein Kommunikationsfehler vor. Drücken Sie in diesem Fall die Rücksetztaste des Empfängers. Drücken Sie innerhalb von fünf Sekunden die Rücksetztasten von Maus und Tastatur. Weitere Informationen finden Sie in Abb. 1, 2 und 3 im Abschnitt "Hardwareinstallation".

**Der Mauszeiger ruckelt auf dem Bildschirm, oder die Tastatur reagiert nicht auf Tasteneingaben.**

• Wechseln Sie die Batterien.

# **Pflege und Wartung**

Die selbstreinigende Kugel verhindert das Festsetzen von Staub und Fasern. Springt der Mauszeiger oder bewegt er sich unnormal, sollten Sie die Maus jedoch manuell reinigen. Hinweis: Dies gilt nur für Mäuse mit Kugelmechanik.

- **1.** Drehen Sie den Fassungsring gegen den Uhrzeigersinn. Jetzt kann die Kugel entnommen werden.
- **2.** Wischen Sie die Kugel mit einem sauberen, fusselfreien Tuch ab.
- **3.** Blasen Sie in das Kugelgehäuse, um Staub und Faserrückstände zu entfernen.
- **4.** Sollte sich Schmutz an den Gummirollen festgesetzt haben, reinigen Sie diese mit einem mit etwas Isopropylalkohol befeuchteten Wattestäbchen.
- **5.** Wischen Sie das Mausgehäuse mit einem feuchten Tuch ab. Bitte verwenden Sie keine scharfen Reinigungsmittel wie Scheuerpulver oder Spiritus.

## **Deinstallation unter Windows 98, ME, 2000, XP**

- **1.** Wählen Sie "Einstellungen".
- **2.** Wählen Sie die Option "Systemsteuerung".
- **3.** Wählen Sie "Software".
- **4.** Wählen Sie "Belkin Wireless Driver" (Belkin Funktreiber), und klicken Sie dann auf "Add/Remove" (Hinzufügen/Entfernen).
- **5.** Sie werden aufgefordert, die Deinstallation für die ausgewählte Anwendung und die zugehörigen Komponenten zu bestätigen. Klicken Sie auf "Ja".

Die Deinstallation wird gestartet. Befolgen Sie die Anweisungen auf dem Bildschirm, um den Vorgang abzuschließen.

# **Rechtliche Informationen**

#### **FCC-Erklärung**

#### **Konformitätserklärung zur Einhaltung der FCC-Bestimmungen über die elektromagnetische Verträglichkeit**

Wir, Belkin Corporation, eine Gesellschaft mit Sitz in 501 West Walnut Street, Compton, CA 90220, USA, erklären hiermit in alleiniger Verantwortung, dass dieser Artikel Nr.

F8E815spBNDL

auf den sich diese Erklärung bezieht,

in Einklang mit Teil 15 der FCC-Regelungen steht. Der Betrieb unterliegt den beiden folgenden Bedingungen: (1) Dieses Gerät darf schädigende Störungen nicht verursachen, und (2) dieses Gerät muss jedwede Störung annehmen, einschließlich der Störungen, die einen unerwünschten Betrieb verursachen könnten.

#### **CE-Konformitätserklärung**

Wir, Belkin Corporation, erklären hiermit in alleiniger Verantwortung, dass der Artikel F8E815spBNDL, auf den sich diese Erklärung bezieht, in Einklang mit den Fachgrundnormen EN55022, EN61000-3-2, EN61000-3-3 und EN55024 steht.

#### **Achtung: Hochfrequente Strahlungen**

Die Strahlungsleistung dieses Geräts liegt deutlich unter den FCC-Grenzwerten für hochfrequente Strahlungen. Dennoch ist bei der Gerätenutzung darauf zu achten, dass im Normalbetrieb Menschen möglichst wenig mit schädlichen Strahlungen in Berührung kommen.

Beim Anschluss einer externen Antenne an das Gerät muss die Antenne so aufgestellt werden, dass im Normalbetrieb Menschen möglichst wenig mit schädlichen Strahlungen in Berührung kommen. Um sicherzustellen, dass die FCC-Grenzwerte für Belastungen durch hochfrequente Strahlungen nicht überschritten werden, ist im Normalbetrieb stets ein Abstand von mindestens 20 cm zur Antenne einzuhalten.

#### **FCC-Erklärung zur Funkentstörung**

Dieses Gerät entspricht nachweislich den Grenzwerten für Digitalgeräte der Klasse B gemäß Abschnitt 15 der FCC-Bestimmungen. Diese Grenzwerte dienen dem angemessenen Schutz vor schädlichen Strahlungen beim Betrieb von Geräten im Wohnbereich.

Das Gerät erzeugt und verwendet hochfrequente Strahlungen und kann sie ausstrahlen. Wird das Gerät nicht gemäß den Bedienungsanweisungen aufgestellt und betrieben, so können Störungen beim Radio- und Fernsehempfang auftreten (was sich durch Ein- und Ausschalten des Geräts feststellen lässt). In diesem Fall empfiehlt sich die Behebung der Störung durch eine oder mehrere der folgenden Maßnahmen:

- Richten Sie die Empfangsantenne neu aus.
- Vergrößern Sie den Abstand zwischen Gerät und Empfänger.
- Schließen Sie das Gerät an einer anderen Steckdose an, so dass Gerät und Empfänger an verschiedenen Stromkreisen angeschlossen sind.
- Wenden Sie sich an Ihren Händler oder einen qualifizierten Rundfunk-/Fernsehtechniker, wenn Sie weitere Hilfe benötigen.

**De**

# **Rechtliche Informationen**

#### **Änderungen und Eingriffe**

Gemäß den FCC-Bestimmungen weisen wir darauf hin, dass Änderungen und Eingriffe, die ohne ausdrückliche Genehmigung seitens Belkin erfolgen, zum Erlöschen der Betriebsgenehmigung für dieses Gerät führen können.

#### **Eingeschränkte lebenslange Produktgarantie durch Belkin Corporation**

Belkin Corporation gewährleistet hiermit, dass dieses Produkt während seiner gesamten Lebensdauer keine Verarbeitungs- und Materialfehler aufweisen wird. Bei Feststellung eines Fehlers wird Belkin das Produkt nach eigenem Ermessen entweder kostenlos reparieren oder austauschen, sofern es während des Garantiezeitraums ausreichend frankiert an den autorisierten Belkin-Händler zurückgegeben wurde, bei dem es erworben wurde. Ein Kaufnachweis kann verlangt werden.

Diese Garantie erstreckt sich nicht auf die Beschädigung des Produkts durch Unfall, missbräuchliche, unsachgemäße oder fehlerhafte Verwendung oder Anwendung. Ebenso ist die Garantie unwirksam, wenn das Produkt ohne schriftliche Genehmigung durch Belkin verändert oder wenn eine Belkin-Seriennummer entfernt oder unkenntlich gemacht wurde.

Die vorstehenden Garantiebedingungen und Rechtsbehelfe schließen alle anderen Gewährleistungen und Rechtsbehelfe - ob mündlich oder schriftlich, ausdrücklich oder konkludent - aus und treten an deren Stelle. Belkin übernimmt insbesondere keinerlei konkludente Gewährleistungen, u.a. auch keine Gewährleistung der Eignung für einen bestimmten Zweck oder der handelsüblichen Qualität.

Kein Händler, Bevollmächtigter bzw. Vertreter oder Mitarbeiter von Belkin ist befugt, diese Gewährleistungsregelung in irgendeiner Weise abzuändern oder zu ergänzen.

Belkin haftet nicht für konkret besondere, durch Zufall eingetretene oder Folgeschäden aufgrund der Verletzung einer Gewährleistung oder nach Maßgabe einer anderen Rechtslehre (u.a. für entgangene Gewinne, Ausfallzeiten, Geschäfts- oder Firmenwerteinbußen bzw. die Beschädigung, Neuprogrammierung oder Wiederherstellung von Programmen oder Daten nach Speicherung in oder Nutzung in Verbindung mit Belkin-Produkten).

Da in manchen Ländern der Ausschluss oder die Beschränkung der Haftung für durch Zufall eingetretene oder Folgeschäden bzw. ein Ausschluss konkludenter Gewährleistungen nicht zulässig ist, haben die vorstehenden Beschränkungen und Ausschlussregelungen für Sie möglicherweise keine Gültigkeit. Diese Garantie räumt Ihnen spezifische Rechte ein, die von Land zu Land unterschiedlich ausgestaltet sind.

# **Rechtliche Informationen**

## **IC-Hinweis (Kanada)**

Das Funksystem dieses Geräts entspricht den Bestimmungen RSS 139 und RSS 210 von Industry Canada.

Dieses digitale Gerät der Klasse B entspricht der kanadischen Norm ICES-003.

Cet appareil numérique de la classe B conforme á la norme NMB-003 du Canada.

## **Europa: CE-Hinweis**

Die Kennzeichnung von Endeinrichtungen mit dem Zeichen CE 0560 oder dem CE-Symbol gibt an, dass das Gerät der Richtlinie 1999/5/EG (R/TTE-Richtlinie) der EU-Kommission entspricht.

Aus einer solchen Kennzeichnung geht hervor, dass das Gerät den folgenden europäischen Normen entspricht (in Klammern die entsprechenden internationalen Standards):

- EN 60950 (IEC60950): Sicherheit von Einrichtungen der Informationstechnik
- EN 300 328 Technische Anforderungen an Funkgeräte
- EN 300 826 Allgemeine Anforderungen zu elektromagnetischen Strahlungen von Funkgeräten

Den Sendertyp finden Sie auf dem Produkterkennungsschild Ihres Belkin-Produkts.

Produkte mit dem CE-Zeichen entsprechen der Richtlinie zur Elektromagnetischen Verträglichkeit (89/336/EWG) und der Niederspannungsrichtlinie (72/23/EWG) der EU-Kommission. Aus der Einhaltung dieser Richtlinien geht hervor, dass das Gerät den folgenden europäischen Normen entspricht (in Klammern die entsprechenden internationalen Standards):

- EN 55022 (CISPR 22): Funkstörungen
- EN 55024 (IEC61000-4-2,3,4,5,6,8,11) Störfestigkeit
- EN 61000-3-2 (IEC610000-3-2) Oberschwingungsströme
- EN 61000-3-3 (IEC610000-3-2) Grenzwerte für Spannungsschwankungen und Flicker
- EN 60950 (IEC60950): Sicherheit von Einrichtungen der Informationstechnik

Produkte mit diesem Sender werden mit dem CE 0560- oder CE-Hinweis versehen und sind ggf. auch mit dem CE-Zeichen gekennzeichnet.

 $\epsilon$  0470  $\odot$ 

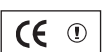

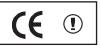

# **Rechtliche Informationen**

# **Belkin Components Eingeschränkte Produktgarantie auf Lebenszeit**

Belkin Components gewährleistet hiermit, dass dieses Produkt während seiner gesamten Lebensdauer keine Verarbeitungs- und Materialfehler aufweisen wird. Bei Feststellung eines Fehlers wird Belkin das Produkt nach eigenem Ermessen entweder kostenlos reparieren oder austauschen, sofern es während des Garantiezeitraums ausreichend frankiert an den autorisierten Belkin-Händler zurückgegeben wurde, bei dem es erworben wurde. Ein Kaufnachweis kann verlangt werden.

Diese Garantie erstreckt sich nicht auf die Beschädigung des Produkts durch Unfall, missbräuchliche, unsachgemäße oder fehlerhafte Verwendung oder Anwendung. Ebenso ist die Garantie unwirksam, wenn das Produkt ohne schriftliche Genehmigung durch Belkin verändert oder wenn eine Belkin-Seriennummer entfernt oder unkenntlich gemacht wurde.

Die vorstehenden Garantiebedingungen und Rechtsbehelfe schließen alle anderen Gewährleistungen und Rechtsbehelfe - ob mündlich oder schriftlich, ausdrücklich oder konkludent - aus und treten an deren Stelle. Belkin übernimmt insbesondere keinerlei konkludente Gewährleistungen, u.a. auch keine Gewährleistung der Eignung für einen bestimmten Zweck oder der handelsüblichen Qualität.

Kein Händler, Bevollmächtigter bzw. Vertreter oder Mitarbeiter von Belkin ist befugt, diese Gewährleistungsregelung in irgendeiner Weise abzuändern oder zu ergänzen.

Belkin haftet nicht für konkret besondere, durch Zufall eingetretene oder Folgeschäden aufgrund der Verletzung einer Gewährleistung oder nach Maßgabe einer anderen Rechtslehre (u.a. für entgangene Gewinne, Ausfallzeiten, Geschäfts- oder Firmenwerteinbußen bzw. die Beschädigung, Neuprogrammierung oder Wiederherstellung von Programmen oder Daten nach Speicherung in oder Nutzung in Verbindung mit Belkin-Produkten).

Da in manchen Ländern der Ausschluss oder die Beschränkung der Haftung für durch Zufall eingetretene oder Folgeschäden bzw. ein Ausschluss konkludenter Gewährleistungen nicht zulässig ist, haben die vorstehenden Beschränkungen und Ausschlussregelungen für Sie möglicherweise keine Gültigkeit. Diese Garantie räumt Ihnen spezifische Rechte ein, die von Land zu Land unterschiedlich ausgestaltet sind.

**12**

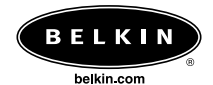

#### **Belkin Corporation**

501 West Walnut Street Compton • CA • 90220 • USA Tel: 310.898.1100 Fax: 310.898.1111

#### **Belkin Components, Ltd.**

Express Business Park Shipton Way • Rushden • NN10 6GL Großbritannien Tel: +44 (0) 1933 35 2000 Fax: +44 (0) 1933 31 2000

#### **Belkin Components B.V.**

Starparc Building • Boeing Avenue 333 1119 PH Schiphol-Rijk • Niederlande Tel: +31 (0) 20 654 7300 Fax: +31 (0) 20 654 7349

#### **Belkin, Ltd.**

7 Bowen Crescent • West Gosford NSW 2250 • Australien Tel: +61 (0) 2 4372 8600 Fax: +61 (0) 2 4372 8603

#### **Belkin Kundendienst**

USA: 310.898.1100 ext. 2263 800.223.5546 ext. 2263 Europa: 00 800 223 55 460 Australien: 1800 666 040

© 2003 Belkin Corporation. Alle Rechte vorbehalten. Alle Produktnamen sind eingetragene Marken der angegebenen Hersteller. P74113qb

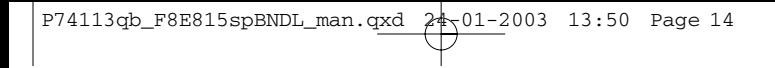

 $\overline{a}$ 

 $\overline{a}$ 

 $\overline{a}$ 

ł

 $\overline{a}$ 

# **Inhoud**

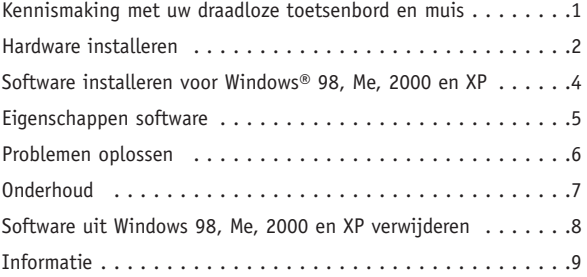

**Ne**

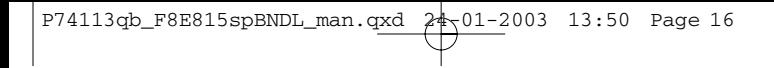

 $\overline{a}$ 

 $\overline{a}$ 

## **Kennismaking met uw draadloze toetsenbord en muis**

Vanaf vandaag bent u bevrijd van kabels en gaat u draadloos met uw computer werken. Dankzij digitale radiotechnologie kunt u uw toetsenbord en muis overal binnen een actieradius van 1,8 meter draadloos gebruiken. Bij deze geavanceerde technologie is het niet nodig dat de apparaten elkaar kunnen 'zien'. De warboel van kabels is voor u verleden tijd. Daarbij hebt u veel gemak van praktische functies als toetsen waarmee u rechtstreeks toegang krijgt tot het internet en uw CD/DVD media.

U sluit de ontvanger aan op de PS/2-muispoort (groene connector) en de PS/2-toetsenbordpoort (paarse connector) van uw computer.

#### **Levensduur batterij**

Bij een gebruik van gemiddeld drie tot vier uur per dag gaan de batterijen ongeveer een maand mee.

**Ne**

**1**

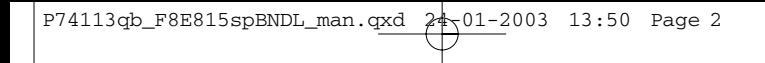

# **Hardware installeren**

- **1.** Zorg dat uw computer uitgeschakeld is.
- **2.** Sluit de ontvanger op uw computer aan. De ontvanger heeft een dubbele connector voor de aansluitingen van het toetsenbord en de muis (paars is voor het toetsenbord en groen is voor de muis). Aan de bovenkant van de connector staan bovendien afbeeldingen waaraan u ze kunt herkennen. Uw computer heeft dezelfde kleurcodering en meestal staat bij de stekkerbus een herkenningssymbool.
- **3.** Plaats de batterijen in uw toetsenbord en uw muis. Zorg dat u de batterijen in dezelfde stand plaatst als aan de binnenkant van de batterijhouder aangegeven. Zie afb. 1 en afb. 2 hieronder.

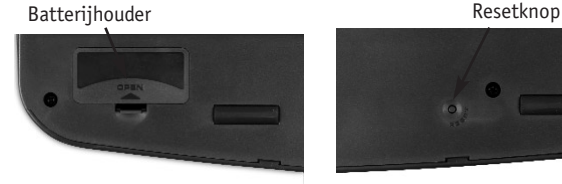

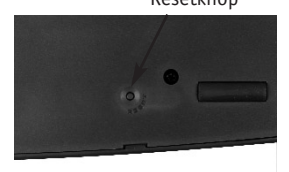

Afb . 1 Onderzijde toetsenbord

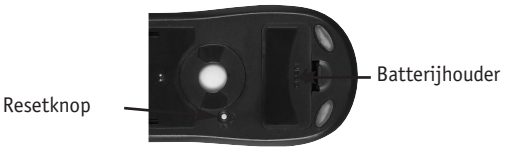

Afb. 2 Onderzijde muis

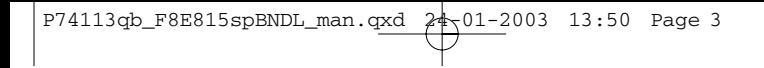

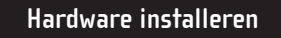

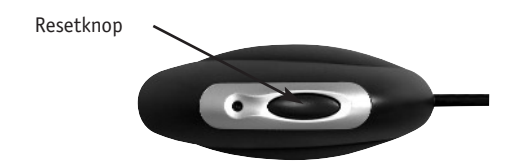

Afb. 3 Bovenzijde ontvanger

- **4.** Schakel uw computer in.
- **5.** De ontvanger is door de fabriek zo afgesteld dat hij het toetsenbord en de muis automatisch opzoekt en synchroniseert zodra u de computer inschakelt. Het toetsenbord en de muis moeten nu werken.
- **6.** Zie het hoofdstuk 'Problemen oplossen' als de automatische synchronisatie niet tot stand komt.

**Ne**

## **Software installeren voor Windows 98, Me, 2000 en XP**

Let op: *Het toetsenbord en de muis moeten nu werken. Is dat niet het geval, herhaal de installatie dan volgens de aanwijzingen. U kunt de software nu installeren.*

**Waarschuwing:** Wij adviseren u alle eerder geïnstalleerde toetsenborden muissoftware te verwijderen voordat u uw nieuwe Belkin software installeert.

- **1.** Zorg dat de computer ingeschakeld is.
- **2.** Plaats de cd in de computer.
- **3.** Als uw computer geen eerder geïnstalleerde toetsenbord- of muissoftware meer bevat, klikt u op 'OK' en de installatie begint. Volg de aanwijzingen op uw beeldscherm op.
- **4.** Nadat de installatie is voltooid, krijgt u het verzoek uw computer opnieuw te starten. U moet uw computer nu opnieuw starten om de software te activeren.

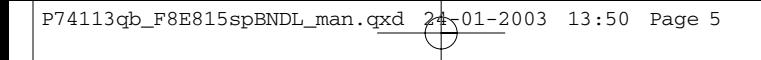

# **Eigenschappen software**

#### **Toetsenbord**

Klik met uw rechter muisknop op het toetsenbordpictogram op de systeembalk rechts onder in uw beeldscherm. Hierdoor wordt het dialoogvenster geopend.

Dit dialoogvenster stelt u in staat het toetsenbordpictogram te verbergen, de time-out van uw OSD (on-screen display) in te stellen en geeft informatie over de software.

#### **Muis**

Klik met uw rechter muisknop op het muispictogram op de systeembalk rechts onder in uw beeldscherm. Hierdoor wordt het dialoogvenster geopend.

Dit dialoogvenster stelt u in staat het muispictogram te verbergen, 'Set Mouse Properties' (Muiseigenschappen instellen) te selecteren en geeft informatie over de software.

**Ne**

# **Problemen oplossen**

#### **Het toetsenbord en/of de muis wordt/worden niet gedetecteerd of doet/doen het niet na installatie.**

- Zorg dat de kabels van de ontvanger correct in de PS/2-muispoort en de PS/2-toetsenbordpoort zijn bevestigd. U mag deze kabels niet losmaken of bevestigen wanneer de computer ingeschakeld is.
- Voor een optimale werking moet u de ontvanger op ten minste 20 cm afstand van de monitor, computer, externe opslagmedia en andere elektrische apparaten plaatsen.
- Zorg dat u de batterijen correct hebt aangebracht. Controleer of de gebruikte batterijen niet leeg zijn (test ze even in een ander apparaat).
- Wellicht gebruikt u andere apparaten op uw computersysteem die strijdig zijn met de muis en/of het toetsenbord. Controleer de IRQ/adresinstellingen van deze apparaten op conflicten en pas indien nodig de instellingen aan. Raadpleeg voor deze aanpassing de handleiding van uw computer.
- Zorg dat de communicatie/synchronisatie tussen de ontvanger en de muis en het toetsenbord correct werkt.
- Als het toetsenbord en/of de muis niet werken, controleer dan of de led op het toetsenbord en/of de muis gaat knipperen wanneer u de muis beweegt of een knop op het toetsenbord of de muis indrukt. Als deze led niet knippert, controleer dan of u de batterijen correct hebt geplaatst.
- Wanneer de leds van het toetsenbord of de muis knipperen, moet ook de led van de ontvanger knipperen als bewijs dat zij met elkaar 'praten'. Als de led op de ontvanger niet knippert wil dat zeggen dat de apparaten niet correct verbonden zijn. Druk de resetknop van de ontvanger in. Druk binnen vijf seconden ook de resetknoppen van de muis en het toetsenbord in. Zie afb. 1, afb. 2 en afb. 3 van het hoofdstuk Hardware installeren.

#### **De muisaanwijzer op het scherm verbrokkelt of het toetsenbord registreert geen toetsaanslagen.**

• Verwijder de batterijen en vervang deze door nieuwe.
## **Onderhoud**

De zelfreinigende kogelkooi helpt het aankoeken van stof en pluizen rond de kogel voorkomen. Als de muisaanwijzer echter weigert of niet normaal over het scherm beweegt, adviseren wij u uw muis met de hand schoon te maken. Let op: Dit geldt alleen voor muizen met kogelmechaniek.

- **1.** Draai de sluitring naar links om deze te verwijderen. U kunt de kogel nu uit de muis nemen.
- **2.** Veeg de kogel af met een schone pluisvrije doek.
- **3.** Blaas in de kogelkooi om stof en pluizen te verwijderen.
- **4.** Als u aanslag constateert op de rubber rollers in de kogelkooi, maak ze dan voorzichtig schoon met een propje watten dat u licht met isopropyl-alcohol hebt bevochtigd.
- **5.** Maak de buitenkant van de muis schoon met een vochtige doek (maar gebruik geen agressieve reinigingsmiddelen als cleanser of alcohol).

**Ne**

### **Software voor Windows 98, Me, 2000 en XP verwijderen**

- **1.** Selecteer 'Settings' (Instellingen).
- **2.** Selecteer 'Control Panel' (Configuratiescherm).
- **3.** Selecteer 'Add/Remove Programs' (Programma's toevoegen/verwijderen).
- **4.** Selecteer 'Belkin Wireless driver' (Belkin draadloos stuurprogramma) en klik vervolgens op 'Add/Remove' (Toevoegen/Verwijderen).
- **5.** De computer vraagt u of u er zeker van bent dat u de geselecteerde toepassing met alle bijbehorende componenten wilt verwijderen. Klik op 'Yes' (Ja).

De computer start nu met het verwijderen van de betreffende software. Volg de aanwijzingen op uw beeldscherm op om de procedure te voltooien.

## **Informatie**

### **FCC Verklaring**

### **VERKLARING VAN CONFORMITEIT MET DE FCC-VOORSCHRIFTEN VOOR ELEKTROMAGNETISCHE COMPATIBILITEIT**

Belkin Components, gevestigd 501 West Walnut Street, Compton, CA 90220, Verenigde Staten van Amerika, verklaart de volledige verantwoordelijkheid te aanvaarden voor het gegeven dat het product met het typenummer:

F8E815spBNDL

voldoet aan paragraaf 15 van de FCC-voorschriften.

Het gebruik ervan is onderworpen aan de beide volgende voorwaarden: (1) dit apparaat mag geen schadelijke storingen veroorzaken en (2) dit apparaat dient alle hierop inwerkende storingen te accepteren waaronder begrepen storingen die een niet gewenste werking kunnen veroorzaken.

#### **CE-verklaring van Conformiteit**

Wij, Belkin Corporation, verklaren de volledige verantwoordelijkheid te aanvaarden dat het product met het typenummer F8E815spBNDL waarop deze verklaring van toepassing is, voldoet aan EN55022, EN61000-3-2, EN61000-3-3 en EN55024.

#### **Waarschuwing: Blootstelling aan radiofrequente straling.**

Het door dit apparaat uitgestraalde vermogen ligt ver onder de in de FCC-voorschriften vastgelegde grenswaarden voor blootstelling aan radiofrequenties. Niettemin dient dit apparaat zodanig te worden gebruikt dat bij normaal gebruik de mogelijkheid van menselijk contact tot een minimum beperkt blijft.

Bij het aansluiten van een externe antenne op dit apparaat moet de antenne zodanig worden geplaatst dat bij normaal gebruik de mogelijkheid van menselijk contact tot een minimum beperkt blijft. Teneinde de mogelijkheid van overschrijding van de in de FCC-voorschriften vastgelegde grenswaarden voor blootstelling aan radiofrequente straling te voorkomen, dient men tijdens normaal gebruik ten opzichte van de antenne een afstand van ten minste 20 cm in acht te nemen.

#### **Kennisgeving van de Federal Communications Commission**

Deze apparatuur is getest en voldoet aan de grenswaarden voor digitale apparaten van klasse B, zoals vastgesteld in paragraaf 15 van de FCC-voorschriften. Deze grenswaarden zijn vastgesteld teneinde een redelijke bescherming te bieden tegen schadelijke interferenties in installaties die voor gebruik in de woonomgeving bestemd zijn.

Deze apparatuur genereert en gebruikt radiofrequente energie en kan deze tevens uitstralen. Indien het bovengenoemde apparaat niet volgens de instructies wordt geïnstalleerd en gebruikt, kan het schadelijke storingen op de ontvangst van radio- en televisie-uitzendingen veroorzaken. Dit kan worden vastgesteld door de apparatuur in en uit te schakelen. De gebruiker wordt geadviseerd te trachten de storing door een of meer van de volgende maatregelen op te heffen:

- Door het verdraaien of verplaatsen van de ontvangstantenne.
- Door het vergroten de afstand tussen de apparatuur en de ontvanger.
- Door het aansluiten van de apparatuur op een stopcontact van een andere groep dan die waarop de ontvanger is aangesloten.
- Als u hulp nodig hebt, neem dan contact op met de verkoper of een deskundig radio/televisietechnicus.

**Ne**

**9**

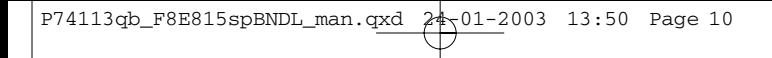

## **Informatie**

#### **Wijzigingen**

.

De Federal Communications Commission eist dat de gebruiker wordt gewaarschuwd dat elke verandering aan het apparaat die niet uitdrukkelijk door Belkin Components is goedgekeurd de bevoegdheid van de gebruiker om het apparaat te bedienen teniet kan doen.

#### **Beperkte levenslange productgarantie door Belkin Corporation**

Belkin Corporation garandeert dit product gedurende zijn gehele levensduur voor wat betreft materialen en fabricage. Bij een gebleken defect zal Belkin het product naar eigen goeddunken kosteloos repareren of vervangen mits het product binnen de garantieperiode portvrij wordt geretourneerd aan de erkende Belkin dealer van wie u het product hebt gekocht. Het vertonen van een aankoopbewijs kan worden verlangd.

Deze garantie geldt niet indien de schade aan het product is ontstaan door een ongeval hetzij door opzettelijk of onopzettelijk onjuist gebruik en/of door onjuiste toepassing; door wijziging van het product zonder de uitdrukkelijke schriftelijke toestemming van Belkin; dan wel door verwijdering of verminking van enig Belkin serienummer.

DE BOVENVERMELDE GARANTIE EN MAATREGELEN SLUITEN ALLE ANDERE UIT, MONDELING DAN WEL SCHRIFTELIJK, UITDRUKKELIJK OF IMPLICIET. BELKIN VERWERPT MET NAME ELKE EN ALLE IMPLICIETE GARANTIE(S), ONVERKORT MEEGEREKEND GARANTIES INZAKE COMMERCIËLE TOEPASSINGEN EN/OF GESCHIKTHEID VOOR EEN BIJZONDER DOEL.

Geen door Belkin aangestelde of namens Belkin handelende wederverkoper, tussenpersoon of werknemer is gemachtigd deze garantie op welke wijze dan ook te wijzigen, uit te breiden of aan te vullen.

BELKIN IS NIET AANSPRAKELIJK VOOR BIJZONDERE, BIJKOMENDE OF VERVOLGSCHADE ONTSTAAN DOOR GARANTIEVERBREKING OF UIT HOOFDE VAN ENIG ANDER JURIDISCH BEGINSEL, MET INBEGRIP VAN MAAR NIET BEPERKT TOT BEDRIJFSSTILSTAND, VERLIES VAN WINST OF GOODWILL, SCHADE AAN OF HERPROGRAMMERING VAN DAN WEL DE REPRODUCTIE VAN PROGRAMMA'S OF DATA DIE ZIJN OPGESLAGEN IN OF WORDEN GEBRUIKT IN SAMENHANG MET BELKIN PRODUCTEN.

Sommige staten verbieden de uitsluiting of beperking van incidentele of vervolgschade of de uitsluiting van impliciete garanties in welk geval de hierboven vermelde beperkingen of uitsluitingen wellicht niet op u van toepassing zijn. Deze garantie verleent u specifieke wettelijke rechten en wellicht hebt u andere rechten die van staat tot staat verschillen.

## **Informatie**

### **Canada - Industry Canada (IC)**

De draadloze radiozender van dit apparaat voldoet aan RSS 139 & RSS 210 Industry Canada. Dit apparaat van Klasse B voldoet aan de voorschriften van de Canadese ICES-003.

Cet appareil numérique de la classe B conforme á la norme NMB-003 du Canada.

### **Kennisgeving betreffende de Europese Unie**

Radioproducten die voorzien zijn van de aanduiding CE 0560 of de CE-waarschuwing voldoen aan de R&TTE-richtlijn (1995/5/EC) van de Commissie van de Europese Economische Gemeenschap.

Het voldoen aan deze richtlijn houdt in dat de betreffende apparatuur voldoet aan de volgende Europese normen (tussen haakjes zijn de overeenkomstige internationale normen vermeld).

- EN 60950 (IEC60950) Productveiligheid
- EN 300 328 Technische vereisten voor radio-apparatuur
- ETS 300 826 Algemene vereisten voor radio-apparatuur inzake elektromagnetische compatibiliteit.

U kunt het type straling vaststellen aan de hand van het identificatie-etiket op uw Belkin product.

Producten met CE-aanduiding voldoen aan de Richtlijn voor Elektromagnetische Compatibiliteit (89/336/EEC) en aan de Richtlijn voor Laagspanningsapparatuur (72/23/EEC) van de Commissie van de Europese Economische Gemeenschap. Het voldoen aan deze richtlijn houdt in dat de betreffende apparatuur voldoet aan de volgende Europese normen (tussen haakjes zijn de overeenkomstige internationale normen vermeld).

- EN 55022 (CISPR 22) Elektromagnetische interferenties
- EN 55024 (IEC61000-4-2,3,4,5,6,8,11) Elektromagnetische immuniteit
- EN 61000-3-2 (IEC610000-3-2) Harmonischen in elektrische leidingen
- EN 61000-3-3 (IEC610000) Spanningsfluctuaties in elektrische leidingen
- EN 60950 (IEC60950) Productveiligheid

Producten die een radiozender bevatten zijn voorzien van de aanduiding CE 0560- of de CEwaarschuwing en kunnen tevens zijn voorzien van het CE-logo.

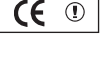

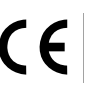

**Ne**

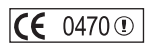

## **Informatie**

## **Beperkte levenslange productgarantie van Belkin Components**

Belkin Components garandeert dit product tijdens zijn levensduur voor zover het onvolkomenheden betreft in de gebruikte materialen en de fabricage. Bij een gebleken defect zal Belkin het product naar eigen goeddunken kosteloos repareren of vervangen mits het product binnen de garantieperiode portvrij wordt geretourneerd aan de erkende Belkin dealer van wie u het product hebt gekocht. Het vertonen van een aankoopbewijs kan worden verlangd.

Deze garantie geldt niet indien de schade aan het product is ontstaan door een ongeval hetzij door opzettelijk of onopzettelijk onjuist gebruik en/of door onjuiste toepassing; door wijziging van het product zonder de uitdrukkelijke schriftelijke toestemming van Belkin dan wel door verwijdering of verminking van enig Belkin serienummer.

DE BOVENVERMELDE GARANTIE EN MAATREGELEN SLUITEN ALLE ANDERE UIT, MONDELING DAN WEL SCHRIFTELIJK, UITDRUKKELIJK OF IMPLICIET. BELKIN VERWERPT MET NAME ELKE EN ALLE IMPLICIETE GARANTIE(S), ONVERKORT MEEGEREKEND GARANTIES INZAKE COMMERCIËLE TOEPASSINGEN EN/OF GESCHIKTHEID VOOR EEN BIJZONDER DOEL.

Geen door Belkin aangestelde of namens Belkin handelende wederverkoper, tussenpersoon of werknemer is gemachtigd deze garantie op welke wijze dan ook te wijzigen, uit te breiden of aan te vullen.

BELKIN IS NIET AANSPRAKELIJK VOOR BIJZONDERE, BIJKOMENDE OF VERVOLGSCHADE ONTSTAAN DOOR GARANTIEVERBREKING OF UIT HOOFDE VAN ENIG ANDER JURIDISCH BEGINSEL, MET INBEGRIP VAN MAAR NIET BEPERKT TOT BEDRIJFSSTILSTAND, VERLIES VAN WINST OF GOODWILL, SCHADE AAN OF HERPROGRAMMERING VAN DAN WEL DE REPRODUCTIE VAN PROGRAMMA'S OF DATA DIE ZIJN OPGESLAGEN IN OF WORDEN GEBRUIKT IN SAMENHANG MET BELKIN PRODUCTEN.

Sommige staten verbieden de uitsluiting of beperking van incidentele of vervolgschade of de uitsluiting van impliciete garanties in welk geval de hierboven vermelde beperkingen of uitsluitingen wellicht niet op u van toepassing zijn. Deze garantie verleent u specifieke wettelijke rechten en wellicht hebt u andere rechten die van staat tot staat verschillen.

**12**

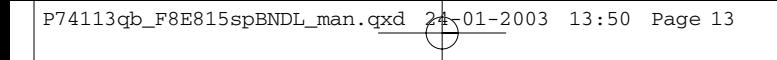

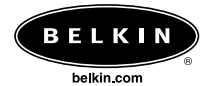

#### **Belkin Corporation**

501 West Walnut Street Compton • CA • 90220 • Verenigde Staten Tel: 310.898.1100 Fax: 310.898.1111

#### **Belkin Components, Ltd.**

Express Business Park Shipton Way • Rushden • NN10 6GL Verenigd Koninkrijk Tel: +44 (0) 1933 35 2000 Fax: +44 (0) 1933 31 2000

#### **Belkin Components B.V.**

Starparc Building • Boeing Avenue 333 1119 PH Schiphol-Rijk • Nederland Tel: +31 (0) 20 654 7300 Fax: +31 (0) 20 654 7349

#### **Belkin, Ltd.**

7 Bowen Crescent • West Gosford NSW 2250 • Australië Tel: +61 (0) 2 4372 8600 Fax: +61 (0) 2 4372 8603

#### **Belkin technische helpdesks**

Verenigde Staten: 310.898.1100 ext. 2263 800.223.5546 ext. 2263 Europa: 00 800 223 55 460

Australië: 1800 666 040

© 2003 Belkin Corporation. Alle rechten voorbehouden. Alle handelsnamen zijn gedeponeerde handelsmerken van de betreffende rechthebbenden.

### P74113qb

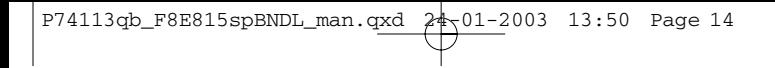

 $\overline{a}$ 

 $\overline{a}$ 

 $\overline{a}$ 

ł

 $\overline{a}$ 

## **Indice**

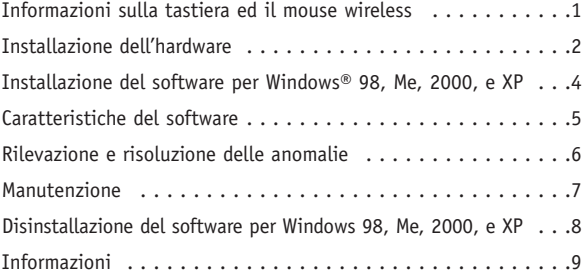

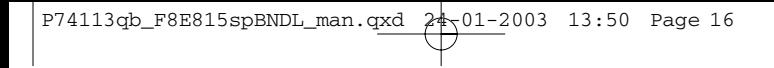

 $\overline{a}$ 

 $\overline{a}$ 

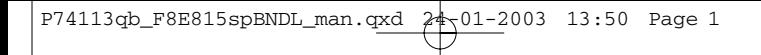

## **Informazioni sulla tastiera ed il mouse wireless**

Benvenuti nel mondo di libertà cui vi danno accesso le periferiche per computer wireless. Progettati con la tecnologia radio digitale, questa tastiera e questo mouse vi consentiranno di lavorare dove vi sentirete più comodi, entro una distanza operativa di 1,8 m, senza richiedere la "linea di veduta" per funzionare. Abbiamo eliminato tutti i cavi che potevano creare disordine e migliorato alcune caratteristiche, tra cui i tasti one-touch di connessione ad Internet ed i tasti multimediali per avere accesso a CD e DVD.

Il ricevitore viene collegato alla porta mouse PS/2 (connettore verde) e alla porta tastiera PS/2 (connettore viola) del computer.

### **Durata della batteria**

Con un utilizzo medio di 3-4 ore al giorno, le batterie dovrebbero durare per circa un mese.

## **Installazione dell'hardware**

- **1.** Accertarsi che il computer sia spento.
- **2.** Collegare il ricevitore al computer. Il ricevitore è dotato di un connettore a doppia testina per la connessione a tastiera e mouse (quello viola per la tastiera e quello verde per il mouse). Sui connettori sono anche riportate le immagini necessarie ad identificarli correttamente. Per una migliore identificazione, il computer dovrebbe avere lo stesso schema di colorazione o dovrebbe riportare un'immagine accanto alla presa.
- **3.** Installare le batterie nella tastiera e nel mouse. Attenersi all'immagine all'interno dell'alloggiamento delle batterie, accertandosi che le batterie siano installate correttamente. Vedi fig. 1 e fig. 2 in basso.

Alloggiamento della batteria entita e Pulsante Reset

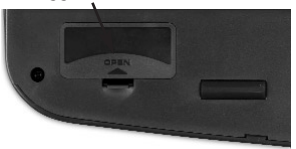

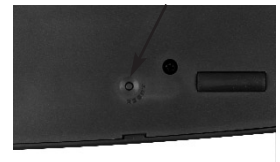

Fig. 1 Fondo della tastiera

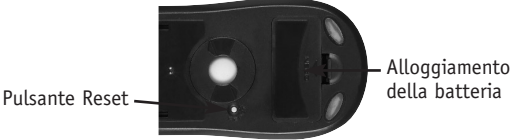

Fig. 2 Fondo del mouse

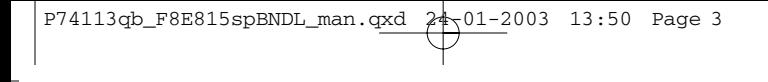

### **Installazione dell'hardware**

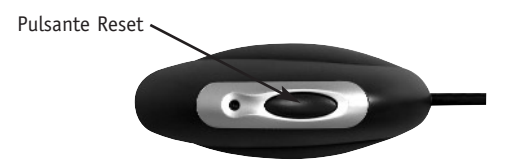

- Fig. 3 Superficie superiore ricevitore
- **4.** Accendere il computer.
- **5.** Il ricevitore è stato impostato dal produttore in modo da eseguire una scansione ed una sincronizzazione automatica di tastiera e mouse non appena il computer viene avviato. Tastiera e mouse a questo punto dovrebbero essere funzionanti.
- **6.** Se la sincronizzazione automatica non si dovesse verificare, vedere la sezione "Rilevazione e risoluzione anomalie".

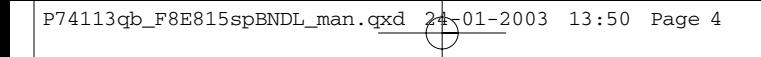

### **Installazione del software per Windows 98, Me, 2000, e XP**

Nota: *Tastiera e mouse a questo punto dovrebbero essere funzionanti. In caso contrario, ripetere le istruzioni di installazione. Ora il software può essere installato.*

**Attenzione:** E' consigliabile disinstallare tutto il software per tastiera e mouse precedentemente installato prima di procedere con l'installazione del software Belkin.

- **1.** Accertarsi che il computer sia acceso.
- **2.** Inserire il CD nel computer.
- **3.** In assenza di altri software per tastiera e mouse precedentemente installati, fare clic su "OK" per avviare l'installazione. Seguire le istruzioni a video.
- **4.** Terminata l'installazione, verrà richiesto di riavviare il computer. A questo punto, perché il software funzioni, riavviare il computer.

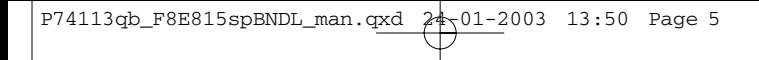

## **Caratteristiche del software**

### **Tastiera**

Usando il mouse, fare clic con il tasto destro sull'icona della tastiera collocata nel desktop in basso a destra del video, in questo modo si apre la casella di dialogo.

La casella di dialogo consente di nascondere l'icona della tastiera, impostare l'intervallo OSD (on-screen display) e contiene le informazioni relative al software.

### **Mouse**

Usando il mouse, fare clic con il tasto destro sull'icona del mouse collocata nel desktop in basso a destra del video, in questo modo si apre la casella di dialogo.

La casella di dialogo consente di nascondere l'icona del mouse, selezionare "Set Mouse Properties" (Impostazioni delle proprietà mouse) e contiene le informazioni relative al software.

## **Rilevazione e risoluzione delle anomalie**

### **Dopo l'installazione, la tastiera e/o il mouse non vengono rilevati o non funzionano.**

- Accertarsi che i cavi del ricevitore siano collegati alla porta del mouse PS/2 e alla porta della tastiera PS/2. Non scollegare e ricollegare il cavo del ricevitore mentre il computer è acceso.
- Per ottenere un risultato ottimale, posizionare il ricevitore ad almeno 20 centimetri dal monitor del computer, dal computer e da qualsiasi periferica di memoria esterna o altre periferiche elettriche.
- Accertarsi che le batterie siano state installate correttamente. Accertare che le batterie usate non siano scariche (per eseguire questa verifica, installarle in una periferica diversa).
- Potrebbero esserci altre periferiche di sistema che sono in conflitto con il mouse e/o la tastiera. Controllare le impostazioni IRQ/di indirizzo di queste periferiche per verificare la presenza di eventuali conflitti e modificare le impostazioni come indicato. Per eseguire queste modifiche, attenersi alla documentazione del computer.
- Accertarsi di aver stabilito correttamente la comunicazione / sincronizzazione tra il ricevitore e mouse e tastiera.
- Se la tastiera e/o il mouse non funzionassero, accertarsi che il LED sulla tastiera e/o il mouse inizino a lampeggiare nel momento in cui vengono premuti i tasti della tastiere, i pulsanti del mouse o quando il mouse viene spostato. Se il LED non dovesse lampeggiare, accertare di aver installato le batterie correttamente.
- Se i LED di tastiera e mouse, nonché quello sul ricevitore, dovessero lampeggiare, significa che stanno dialogando tra loro. Se il LED sul ricevitore non dovesse lampeggiare, significa che le periferiche non sono state collegate correttamente. Premere il pulsante di reset sul ricevitore. Entro cinque secondi, premere i pulsanti di reset sul mouse e sulla tastiera. Vedi fig. 1, fig. 2 e fig. 3 nella sezione di installazione Hardware.

### **Il puntatore del mouse sullo schermo assume un aspetto irregolare o la tastiera non rileva le battute dei tasti.**

• Estrarre le batterie e sostituirle con una serie nuova.

## **Manutenzione**

Una gabbia autopulente contenente la sfera previene la formazione di polvere o pelucchi attorno alla sfera. Tuttavia, se il puntatore dovesse scivolare o muoversi in modo anomalo sullo schermo, è consigliabile pulire il mouse manualmente. Nota: Questo vale soltanto per i mouse dotati di un meccanismo a sfera.

- **1.** Girare l'anello di fermo in senso antiorario per accedere alla sfera. La sfera può essere rimossa.
- **2.** Pulire la sfera con un panno senza pelucchi.
- **3.** Soffiare nella gabbia della sfera per rimuovere eventuali tracce di polvere o pelucchi.
- **4.** Se si dovessero formare delle impurità sui rulli in gomma all'interno della gabbia della sfera, pulire usando un tampone di cotone imbevuto (leggermente) di alcol isopropilico per rimuovere i residui.
- **5.** Con un panno umido pulire la superficie esterna del mouse (non usare detergenti aggressivi, come detersivi o alcol).

### **Disinstallazione del software per Windows 98, Me, 2000, e XP**

- **1.** Selezionare "Settings" (Impostazioni).
- **2.** Selezionare "Control Panel" (Pannello di Controllo).
- **3.** Selezionare "Add/Remove Programs" (Aggiungi / Elimina Programmi).
- **4.** Selezionare "Belking Wireless driver" e fare clic su "Add/Remove" (Aggiungi / Elimina).
- **5.** Vi verrà chiesto se si è certi di voler eliminare l'applicazione selezionata e i rispettivi componenti. Fare clic su "Yes" (Sì).

La procedura di disinstallazione ha inizio. Seguire le istruzioni a video per completare la procedura.

## **Informazioni**

### **Dichiarazione FCC**

### **DICHIARAZIONE DI CONFORMITÀ CON LE LEGGI FCC PER LA COMPATIBILITÀ' ELETTROMAGNETICA**

Noi sottoscritti, Belkin Corporation, con sede al 501 West Walnut Street, Compton, CA 90220, dichiariamo sotto la nostra piena responsabilità che il prodotto,

F8E815spBNDL

cui questa dichiarazione fa riferimento,

è conforme alla sez. 15 delle norme FCC. Le condizioni fondamentali per il funzionamento sono le seguenti: (1) il dispositivo non deve causare interferenze dannose e (2) il dispositivo deve accettare qualsiasi interferenza ricevuta, comprese eventuali interferenze che possano causare un funzionamento anomalo.

### **Dichiarazione di conformità CE**

Noi sottoscritti, Belkin Corporation, dichiariamo sotto la nostra piena responsabilità che il prodotto F8E815spBNDL, cui questa dichiarazione fa riferimento, è realizzato in conformità agli standard EN55022, EN61000-3-2, EN61000-3-3, e EN55024.

#### **Cautela: Esposizione alle radiazioni di radiofrequenza**

La potenza in uscita irradiata da questa periferica è molto inferiore ai limiti di esposizione alla radiofrequenza FCC. Tuttavia, la periferica dovrà essere utilizzata in modo da ridurre al minimo il potenziale rischio di contatto umano nel corso del suo funzionamento.

Se la periferica viene collegata ad un'antenna esterna, l'antenna deve essere posizionata in modo da ridurre al minimo il potenziale rischio di contatto umano nel corso del suo funzionamento. Per evitare la possibilità di un eventuale superamento dei limiti di esposizione alle radiofrequenze FCC, non è consentito avvicinarsi all'antenna di oltre 20 cm nel corso del normale funzionamento.

### **Informazione della Commissione Federale per le Comunicazioni**

Questa attrezzatura è stata testata ed è risultata conforme ai limiti previsti per le periferiche digitali di classe B, in conformità alla Sezione 15 delle Regole FCC. Questi limiti sono stati stabiliti per fornire un livello di protezione ragionevole contro eventuali interferenze dannose in un'installazione di tipo domestica.

Questo dispositivo genera, utilizza e può emettere energia in radiofrequenza. Se non installato ed utilizzato in conformità alle istruzioni, può causare interferenze dannose alla ricezione radio o televisiva, rilevabili spegnendo ed accendendo il dispositivo. L'utente è invitato a tentare di correggere l'interferenza mediante una delle seguenti misure:

- Modificando la direzione o la posizione dell'antenna ricevente.
- Aumentando la distanza tra il dispositivo ed il ricevitore.
- Collegando il dispositivo ad una presa di un circuito diversa da quella cui è collegato il ricevitore.
- Consultando il rivenditore o un tecnico radio/TV specializzato.

**It**

## **Informazioni**

### **Modifiche**

Le indicazioni FCC prevedono che l'utente venga informato del fatto che eventuali variazioni o modifiche apportate a questo dispositivo non espressamente approvate da Belkin Components potrebbero annullare la facoltà dell'utente di utilizzare il dispositivo.

#### **Garanzia a vita sul prodotto della Belkin Corporation**

La Belkin Corporation garantisce a vita questo prodotto da eventuali difetti di materiale e lavorazione. Qualora venisse rilevata un'anomalia, Belkin provvederà, a propria discrezione, a riparare o sostituire il prodotto gratuitamente, a condizione che sia restituito entro il periodo di garanzia, con le spese di trasporto prepagate, al rivenditore Belkin autorizzato da cui è stato acquistato il prodotto. Potrebbe venire richiesta la prova di acquisto.

Questa garanzia non sarà valida nel caso il prodotto sia stato danneggiato accidentalmente, per abuso, uso non corretto o non conforme, qualora sia stato modificato senza il permesso scritto di Belkin, o nel caso il numero di serie Belkin fosse stato cancellato o reso illeggibile.

LA GARANZIA ED I RIMEDI DI CUI SOPRA PREVALGONO SU QUALSIASI ALTRO ACCORDO, SIA ORALE O SCRITTO, ESPRESSO O IMPLICITO. BELKIN DECLINA SPECIFICATAMENTE QUALSIASI OBBLIGO DI GARANZIA IMPLICITO COMPRESE, SENZA LIMITI, LE GARANZIE DI COMMERCIABILITÀ O IDONEITÀ AD UN PARTICOLARE SCOPO.

Nessun rivenditore, agente o dipendente Belkin è autorizzato ad apportare modifiche, ampliamenti o aggiunte alla presente garanzia.

BELKIN DECLINA QUALSIASI RESPONSABILITÀ PER EVENTUALI DANNI SPECIALI, ACCIDENTALI, DIRETTI O INDIRETTI IMPUTABILI AD UN'EVENTUALE VIOLAZIONE DELLA GARANZIA O IN BASE A QUALSIASI ALTRA FORMA DI TEORIA LEGALE, COMPRESI, MA NON SOLO, I CASI DI MANCATO GUADAGNO, INATTIVITÀ, DANNI O RIPROGRAMMAZIONE O RIPRODUZIONE DI PROGRAMMI O DATI MEMORIZZATI O UTILIZZATI CON I PRODOTTI BELKIN.

Alcuni Stati non consentono l'esclusione o la limitazione dei danni accidentali o diretti, pertanto i limiti di esclusione di cui sopra potrebbero non fare al caso vostro. Questa garanzia da' il diritto di godere di diritti legali specifici ed eventuali altri diritti che possono variare di stato in stato.

## **Informazioni**

### **Canada- Industry Canada (IC)**

L'apparecchio radio wireless di questo dispositivo è conforme alle indicazioni RSS 139 & RSS 210 Industry Canada.

Questo dispositivo digitale di Classe B è conforme alle indicazioni canadesi ICES-003.

Cet appareil numérique de la classe B conforme á la norme NMB-003 du Canada.

### **Europa –Comunicato dell'Unione Europea**

I prodotti radio con la sigla di avvertenza CE 0560 o CE sono conformi alla direttiva R&TTE (1995/5/EC) emessa dalla Commissione della Comunità Europea.

La conformità a tale direttiva implica la conformità alle seguenti norme europee (tra parentesi sono indicati i rispettivi standard internazionali).

- EN 60950 (IEC60950) Sicurezza del prodotto
- EN 300 328 Requisiti tecnici per apparecchi radio
- ETS 300 826 Indicazioni generali EMC per apparecchi radio.

Per stabilire il tipo di trasmettitore utilizzato, verificare la targhetta di identificazione del proprio prodotto Belkin.

I prodotti con il marchio CE sono conformi alla Direttiva EMC (89/336/EEC) e alla Direttiva per la Bassa Tensione (72/23/EEC) emesse dalla Commissione della Comunità Europea. La conformità a tali direttive implica la conformità alle seguenti norme europee (tra parentesi sono indicati i rispettivi standard internazionali).

- EN 55022 (CISPR 22) Interferenze elettromagnetiche
- EN 55024 (IEC61000-4-2,3,4,5,6,8,11)- Immunità elettromagnetica
- EN 61000-3-2 (IEC610000-3-2) Armoniche della linea di alimentazione
- EN 61000-3-3 (IEC610000) Sfarfallio della linea di alimentazione
- EN 60950 (IEC60950) Sicurezza del prodotto

I prodotti che contengono il radio trasmettitore sono contrassegnati con il marchio CE 0560 o CE e possono anche riportare il logo CE.

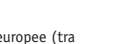

 $\mathsf{IC}$  6470  $\mathbb{C}$ 

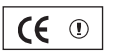

## **Informazioni**

### **Belkin Components Garanzia a vita sul prodotto**

Belkin Components garantisce a vita questo prodotto da eventuali difetti di materiale e lavorazione. Qualora venisse rilevata un'anomalia, Belkin provvederà, a propria discrezione, a riparare o sostituire il prodotto gratuitamente, a condizione che sia restituito entro il periodo di garanzia, con le spese di trasporto prepagate, al rivenditore Belkin autorizzato da cui è stato acquistato il prodotto. Potrebbe venire richiesta la prova di acquisto.

Questa garanzia non sarà valida nel caso il prodotto sia stato danneggiato accidentalmente, per abuso, uso non corretto o non conforme, qualora sia stato modificato senza il permesso scritto di Belkin, o nel caso il numero di serie Belkin fosse stato cancellato o reso illeggibile.

LA GARANZIA ED I RIMEDI DI CUI SOPRA PREVALGONO SU QUALSIASI ALTRO ACCORDO, SIA ORALE O SCRITTO, ESPRESSO O IMPLICITO. BELKIN DECLINA SPECIFICATAMENTE QUALSIASI OBBLIGO DI GARANZIA IMPLICITO COMPRESE, SENZA LIMITI, LE GARANZIE DI COMMERCIABILITÀ O IDONEITÀ AD UN PARTICOLARE SCOPO.

Nessun rivenditore, agente o dipendente Belkin è autorizzato ad apportare modifiche, ampliamenti o aggiunte alla presente garanzia.

BELKIN DECLINA QUALSIASI RESPONSABILITÀ PER EVENTUALI DANNI SPECIALI, ACCIDENTALI, DIRETTI O INDIRETTI IMPUTABILI AD UN'EVENTUALE VIOLAZIONE DELLA GARANZIA O IN BASE A QUALSIASI ALTRA FORMA DI TEORIA LEGALE, COMPRESI, MA NON SOLO, I CASI DI MANCATO GUADAGNO, INATTIVITÀ, DANNI O RIPROGRAMMAZIONE O RIPRODUZIONE DI PROGRAMMI O DATI MEMORIZZATI O UTILIZZATI CON I PRODOTTI BELKIN.

Alcuni Stati non consentono l'esclusione o la limitazione dei danni accidentali o diretti, pertanto i limiti di esclusione di cui sopra potrebbero non fare al caso vostro. Questa garanzia da' il diritto di godere di diritti legali specifici ed eventuali altri diritti che possono variare di stato in stato.

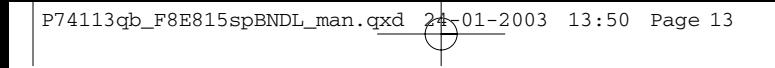

 $\overline{a}$ 

 $\overline{a}$